ThinkCentre™

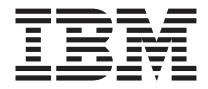

# Referência Rápida

#### *Conteúdo*

**- Informações Importantes sobre**

#### **Segurança**

- **- Garantia e outros Avisos**
- **- Configuração do Computador**
- **- Recuperação do Software**
- **- Resolução de Problemas e Diagnósticos**
- **- Ajuda e Serviços IBM**
- **- Oferta do Software IBM Lotus**

ThinkCentre™

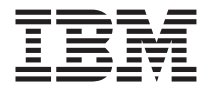

# Referência Rápida

#### **Nota**

Antes de utilizar estas informações e o produto suportado por elas, certifique-se de ler o seguinte:

- v ["Informações](#page-6-0) Importantes sobre Segurança" na página v
- v Apêndice B, "Declaração da IBM de Garantia Limitada [Z125-4753-07](#page-50-0) 11/2002", na [página](#page-50-0) 35
- v [Apêndice](#page-56-0) C, "Avisos", na página 41

**Quarta Edição (Setembro de 2003)**

# **Índice**

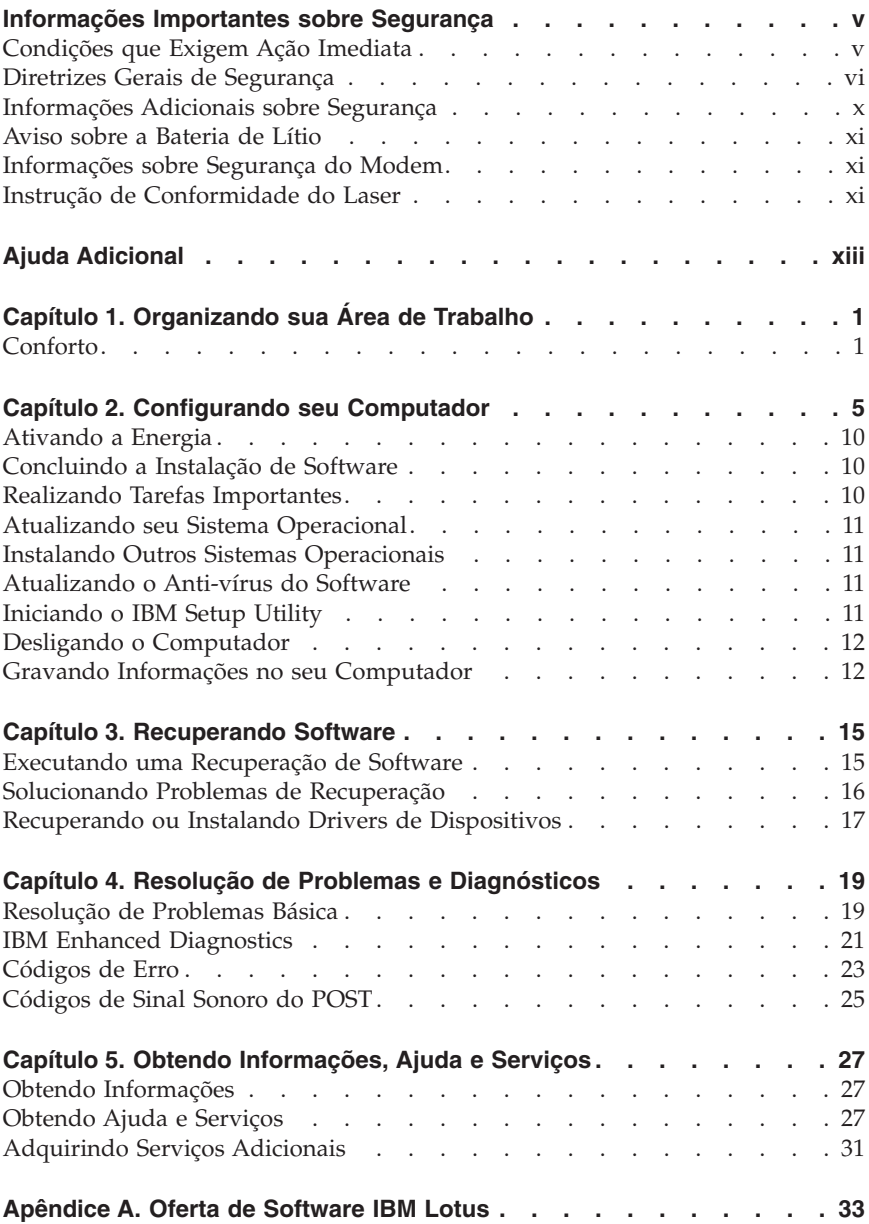

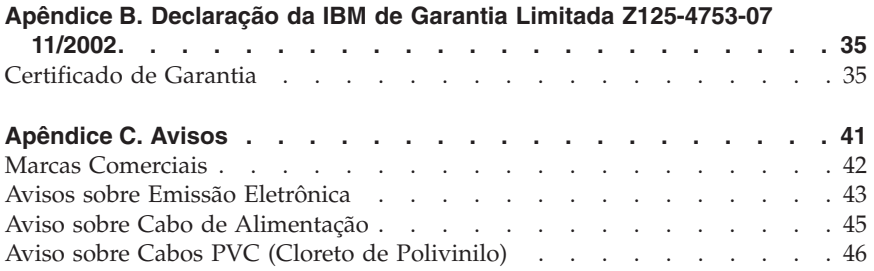

# <span id="page-6-0"></span>**Informações Importantes sobre Segurança**

Essas informações podem ajudá-lo a utilizar o seu computador pessoal IBM® com segurança. Siga e retenha todas as informações fornecidas com seu computador IBM. As informações neste documento não alteram os termos do acordo de compra ou a Instrução de Garantia Limitada da IBM.

Segurança do cliente é um fator importante para a IBM. Nossos produtos são desenvolvidos para servir com segurança e eficiência. No entanto, computadores pessoais são dispositivos eletrônicos. Cabos de alimentação, adaptadores de alimentação e outros recursos podem criar riscos potenciais de segurança, podendo resultar em danos físicos ou à propriedade, especialmente se mal utilizados. Para reduzir esses riscos, siga as instruções fornecidas com seu produto, observe todos os avisos sobre o produto, nas instruções de operação, e leia atentamente as informações incluídas neste documento. Seguindo atentamente as informações contidas nesse documento e fornecidas com seu produto, você pode ajudar a proteger-se contra riscos e criar um ambiente de trabalho mais seguro no computador.

**Nota:** Estas informações incluem referências a adaptadores de alimentação e baterias. Além dos computadores pessoais móveis, a IBM fornece alguns produtos (como alto-falantes ou monitores) com adaptadores de alimentação externos. Se você possui tais produtos, essas informações se aplicarão a seu produto. Além disso, seu computador pode conter uma bateria interna do tamanho de uma moeda que fornece energia ao clock do sistema, mesmo quando a máquina está desconectada, portanto, as informações sobre segurança de baterias aplicam-se a todos os computadores.

## **Condições que Exigem Ação Imediata**

**Os produtos podem ser danificados em decorrência de uso impróprio ou negligência. Alguns danos ao produto são tão sérios que impedem seu uso novamente até a inspeção e, se necessário, reparo por um representante autorizado.**

**Como ocorre com qualquer dispositivo eletrônico, observe-o atentamente quando for ligado. Raramente, você notará um odor ou verá eliminação de fumaça ou faíscas saindo de sua máquina. Ou você pode ouvir sons do tipo estouro, quebra ou assobio. Essas condições podem simplesmente significar que um componente eletrônico interno falhou de maneira segura e controlada. Por outro lado, podem indicar um problema de segurança potencial. Contudo, não se arrisque ou tente diagnosticar a situação sozinho.**

<span id="page-7-0"></span>**Inspecione seu computador e seus componentes com freqüência para verificar sinais de danos, desgaste ou perigo. Em caso de alguma dúvida a respeito da condição de um componente, não utilize o produto. Entre em contato com o IBM HelpCenter® ou com o fabricante do produto para obter instruções sobre como inspecionar o produto e repará-lo, se necessário. Os números de telefone do IBM HelpCenter local encontram-se na seção "Ajuda e Manutenção", mais adiante neste guia.**

**Na situação improvável de que você observe alguma condição listada a seguir, se tiver dúvidas de segurança com seu produto, pare de utilizá-lo e desconecte-o da fonte de alimentação e das linhas de telecomunicações até conseguir falar com o IBM HelpCenter e obter orientação adicional.**

Os números de telefone do HelpCenter local encontram-se na seção "Ajuda e Manutenção", mais adiante neste guia.

- v Cabos de alimentação, plugues, adaptadores de alimentação, extensões, protetor contra oscilações de tensão ou fontes de alimentação que estejam quebrados, rachados ou danificados.
- v Sinais de superaquecimento, fumaça, faíscas ou fogo.
- v Danos a uma bateria (como rachaduras, afundamentos, dobras), descarregamento ou acúmulo de substâncias estranhas na bateria.
- v Um som de rachadura, assobio ou estouro ou odor forte que esteja saindo do produto.
- v Sinais de derramamento de líquido ou queda de objeto sobre o computador, o cabo de alimentação ou o adaptador de alimentação.
- v O computador, o cabo de alimentação ou o adaptador de alimentação expostos à água.
- v O produto foi derrubado ou danificado de alguma forma.
- v O produto não opera normalmente quando você segue as instruções de operação.

**Nota:** Se você observar essas condições com um produto não-IBM (como uma extensão), interrompa o uso do produto até conseguir entrar em contato com o fabricante para obter instruções adicionais, ou até obter uma substituição adequada.

## **Diretrizes Gerais de Segurança**

Observe sempre as seguintes precauções para reduzir o risco de ferimentos e danos à propriedade.

# **Manutenção**

Não tente fazer manutenção em um produto sozinho, a menos que você instruído a isso pelo IBM HelpCenter. Utilize somente um fornecedor de serviços autorizado da IBM que está certificado para consertar seu produto em particular.

**Nota:** O cliente pode fazer o upgrade ou substituir algumas peças. Essas peças denominam-se CRUs (Customer Replaceable Units). A IBM identifica explicitamente as CRUs e fornece documentação com instruções quando é apropriado que o cliente substitua essas peças. Você deve seguir atentamente todas as instruções ao executar tais substituições. Verifique sempre se o cabo está desligado e se o produto está desconectado de qualquer fonte de alimentação antes da tentativa de substituição. Em caso de dúvidas ou preocupações, entre em contato com o IBM HelpCenter.

## **Cabos de Alimentação e Adaptadores de Alimentação**

Utilize apenas os cabos de alimentação e os adaptadores de alimentação fornecidos pelo fabricante do produto.

Jamais enrole um cabo de alimentação no adaptador de alimentação ou outro objeto. Isso pode causar fadiga ao cabo, fazendo com que ele se desencape, rache ou dobre. Isso pode apresentar um risco de segurança.

Passe os cabos de alimentação por lugares em que eles não sejam pisados, tropeçados ou apertados por objetos.

Proteja o cabo e os adaptadores de alimentação de líquidos. Por exemplo, não deixe o cabo ou o adaptador próximo a pias, banheiras, banheiros ou em pisos limpos com limpadores líquidos. Líquidos podem causar curto-circuito, especialmente se o cabo ou o adaptador sofreu fadiga com o uso impróprio. Líquidos também podem causar corrosão gradual dos terminais do cabo de alimentação e/ou terminais do conector no adaptador, que podem resultar eventualmente em superaquecimento.

Conecte sempre os cabos de alimentação e os cabos de sinal na ordem correta e assegure-se de que todos os conectores do cabo de alimentação estejam segura e completamente conectados nas caixas.

Não utilize adaptadores de alimentação que demonstrem corrosão nos pinos de entrada AC e/ou sinais de superaquecimento (como plástico deformado) na entrada AC ou em qualquer lugar no adaptador de alimentação.

Não utilize cabos de alimentação nos quais os contatos elétricos nas duas extremidades apresentem sinais de corrosão ou superaquecimento ou onde o cabo de alimentação parece ter sido danificado de alguma forma.

# **Cabos de Extensão e Dispositivos Relacionados**

Assegure-se de que os cabos de extensão, os protetores contra oscilações de tensão, fontes de alimentação ininterruptas e cabos de alimentação utilizados tenham taxa para suportar os requisitos elétricos do produto. Jamais sobrecarregue esses dispositivos. Se forem utilizados cabos de alimentação, a carga não deverá exceder a taxa de entrada do cabo. Consulte um eletricista para obter informações adicionais se tiver dúvidas sobre cargas elétricas, requisitos de alimentação e taxas de entrada.

# **Plugues e Tomadas**

Se um receptáculo (tomada de força) que você pretende utilizar com seu equipamento no computador parecer danificado ou corroído, não utilize a tomada até que ela seja substituída por um eletricista qualificado.

Não envergue ou modifique o plugue. Se o plugue estiver danificado, entre em contato com o fabricante para obter uma substituição.

Alguns produtos são equipados com um plugue de três pinos. Esse plugue serve apenas em uma tomada elétrica aterrada. Esse é um recurso de segurança. Não desmonte esse recurso tentando inseri-lo em uma tomada não-aterrada. Caso você não consiga inserir o plugue na tomada, entre em contato com um eletricista para obter um adaptador de tomada aprovado ou substituir a tomada por uma que possua esse recurso de segurança. Nunca sobrecarregue uma tomada elétrica. A carga geral do sistema não deve exceder 80 por cento da taxa do circuito de ramificação. Consulte um eletricista para obter informações adicionais se você tiver dúvidas sobre cargas elétricas e taxas do circuito de ramificação.

Certifique-se de que a tomada de força utilizada esteja cabeada adequadamente, tenha fácil acesso e esteja localizada próxima ao equipamento. Não estique totalmente os cabos de alimentação para não forçá-los.

Conecte e desconecte o equipamento da tomada elétrica cuidadosamente

# **Baterias**

Todos os computadores pessoais da IBM possuem uma bateria de célula não-recarregável para fornecer energia ao clock do sistema. Além disso, muitos produtos móveis, como os PCs notebook Thinkpad, utilizam um conjunto de baterias recarregáveis para fornecer energia ao sistema quando no modo portátil. As baterias fornecidas pela IBM para uso com o produto sofreram teste de compatibilidade e devem ser substituídas apenas por peças aprovadas pela IBM.

Nunca tente abrir ou dar manutenção a baterias. Não comprima, perfure ou incinere baterias nem faça curto-circuito dos contatos de metal. Não exponha a

bateria à agua ou outros líquidos. Recarregue o conjunto de baterias somente rigorosamente de acordo com as instruções fornecidas com a documentação do produto.

O mau uso ou mau trato da bateria pode causar o superaquecimento, fazendo com que gases ou chamas sejam "expelidos" do conjunto de baterias ou célula moeda. Se sua bateria estiver danificada ou se você observar alguma descarga ou acúmulo de substâncias estranhas no chumbo da bateria, interrompa o uso e obtenha uma substituição do fabricante.

Baterias podem ser danificadas quando permanecem sem uso por longos períodos de tempo. Em algumas baterias recarregáveis (especialmente baterias de lítio), a falta de uso no estado descarregado pode aumentar o risco de curto-circuito, que pode reduzir a vida da bateria e apresentar risco de segurança. Não deixe baterias de lítio recarregáveis completamente descarregadas ou armazene-as em um estado descarregado.

# **Calor e Ventilação do Produto**

Computadores geram calor quando ligados e no carregamento das baterias. PCs Notebook podem gerar uma quantidade significativa de calor em decorrência do tamanho compacto. Siga sempre estas precauções práticas:

- v Não deixe a base do computador sobre suas pernas ou em contato com qualquer parte de seu corpo durante muito tempo, enquanto o computador estiver em funcionamento ou carregando a bateria. O computador dissipa calor durante a operação normal. O contato prolongado com o corpo pode causar desconforto ou potencialmente uma queimadura.
- v Não opere seu computador ou carregue a bateria próximo a materiais inflamáveis ou em ambientes explosivos.
- v Slots de ventilação, ventiladores ou dissipadores de calor são fornecidos com o produto para segurança, conforto e operação confiável. Esses recursos podem ser bloqueados inadvertidamente colocando-se o produto em uma cama, sofá, carpete ou outra superfície flexível. Jamais bloqueie, cubra ou desative esses recursos.

# **Segurança da Unidade de CD e DVD**

As unidades de CD e DVD giram os discos em altas velocidades. Se um CD ou DVD estiver rachado ou fisicamente danificado, possivelmente o disco se partirá ou mesmo quebrará quando a unidade de CD estiver em uso. Para proteger-se contra possíveis danos em virtude dessa situação e reduzir o risco de danos à sua máquina, proceda da seguinte forma:

- v Armazene sempre os discos de CD/DVD em sua embalagem original
- v Armazene sempre os discos de CD/DVD longe da luz do sol direta e de fontes de calor diretas
- <span id="page-11-0"></span>v Remova os discos de CD/DVD do computador quando não estiverem em  $11S<sub>O</sub>$
- v Não dobre ou flexione os discos de CD/DVD nem force a entrada no computador ou na embalagem
- v Verifique se há rachaduras nos discos de CD/DVD antes de cada uso. Não utilize discos rachados ou danificados

## **Informações Adicionais sobre Segurança**

#### **PERIGO**

**A corrente elétrica proveniente de cabos de alimentação, telefone e comunicação é perigosa.**

**Para evitar risco de choque elétrico:**

- v **Não conecte nem desconecte nenhum cabo ou execute instalação, manutenção ou reconfiguração deste produto durante uma tempestade com raios.**
- v **Conecte todos os cabos de alimentação a tomadas elétricas corretamente instaladas e aterradas.**
- v **Todo equipamento que for conectado a este produto deve ser conectado a tomadas adequadamente instaladas.**
- v **Quando possível, utilize apenas uma das mãos para conectar ou desconectar cabos de sinal.**
- v **Nunca ligue nenhum equipamento quando houver evidência de fogo, água ou danos estruturais.**
- v **Antes de abrir as tampas de dispositivos, desconecte cabos de alimentação, sistemas de telecomunicação, redes e modems conectados, a menos que especificado de maneira diferente nos procedimentos de instalação e configuração.**
- v **Conecte e desconecte os cabos conforme descrito na tabela apresentada a seguir ao instalar, mover ou abrir tampas deste produto ou de dispositivos conectados.**

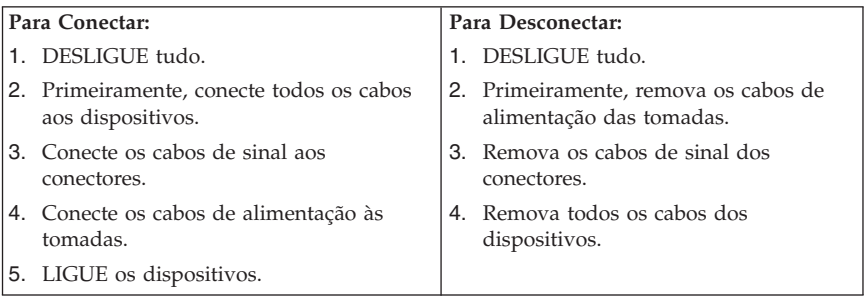

## <span id="page-12-0"></span>**Aviso sobre a Bateria de Lítio**

#### **CUIDADO:**

**Perigo de explosão se a bateria for substituída de maneira incorreta.**

Ao substituir a bateria, utilize apenas uma bateria IBM com Número de Peça 33F8354, ou um tipo de bateria equivalente recomendado pelo fabricante. A bateria contém lítio e pode explodir se não for utilizada, manuseada ou descartada de maneira correta.

*Não:*

- v Jogue ou coloque na água
- Exponha a temperaturas superiores a  $100^{\circ}C$  (212 $^{\circ}F$ )
- v Conserte nem desmonte

Para descartar a bateria, entre em contato com a área de atendimento a clientes IBM, pelo telefone 0800-784831, para obter informações sobre como enviar a bateria pelo correio para a IBM.

### **Informações sobre Segurança do Modem**

Para reduzir o risco de incêndio, choque elétrico ou ferimentos ao utilizar equipamento telefônico, sempre tome as precauções básicas de segurança:

- v Nunca instale fiação de telefone durante uma tempestade com raios.
- v Nunca instale tomadas de telefone em locais úmidos, a menos que a tomada seja projetada especialmente para locais úmidos.
- v Nunca toque em fios de telefone ou terminais não isolados, a menos que a linha telefônica tenha sido desconectada da interface de rede.
- v Tenha cuidado ao instalar ou modificar linhas telefônicas.
- v Evite utilizar um telefone (que não seja do tipo sem fio) durante uma tempestade com raios. Pode existir um risco remoto de choque elétrico devido a raios.
- v Não utilize o telefone para comunicar um vazamento de gás nas proximidades do vazamento.

## **Instrução de Conformidade do Laser**

Alguns modelos de Computadores Pessoais IBM são fornecidos de fábrica com a unidade de CD-ROM ou unidade de DVD-ROM. Unidades de CD-ROM e unidades de DVD-ROM também são vendidas separadamente como opcionais. Unidades de CD-ROM e unidades de DVD-ROM são produtos a laser. Estas unidades são certificadas nos Estados Unidos em conformidade com os requisitos do Subcapítulo J do documento DHHS 21 CFR (Department of Health and Human Services 21 Code of Federal Regulations) para produtos a laser da Classe 1. Em outros países, estas unidades são certificadas em

conformidade com os requisitos das normas IEC (International Eletrothecnical Commission) 825 e CENELEC EN 60 825 para produtos a laser da Classe 1.

Quando uma unidade de CD-ROM ou uma unidade de DVD-ROM estiver instalada, observe as seguintes instruções de manuseio.

#### **CUIDADO:**

**A utilização de controles ou ajustes, ou a execução de procedimentos diferentes daqueles especificados nesta documentação pode resultar em exposição perigosa à radiação.**

A remoção das tampas da unidade de CD-ROM ou da unidade de DVD-ROM pode resultar em exposição perigosa à radiação de laser. Não existem peças no interior da unidade de CD-ROM ou da unidade de DVD-ROM que possam ser consertadas ou ajustadas. **Não remova as tampas da unidade.**

Algumas unidades de CD-ROM e unidades de DVD-ROM contêm um diodo de laser integrado, da Classe 3A ou da Classe 3B. Observe a seguinte instrução.

#### **PERIGO**

**Radiação a laser quando aberta. Não olhe fixamente no feixe, não olhe diretamente com instrumentos óticos e evite exposição direta ao feixe de laser.**

# <span id="page-14-0"></span>**Ajuda Adicional**

Esta *Referência Rápida* fornece as informações sobre a instalação de seu computador IBM® e sobre como iniciar o sistema operacional. Esta publicação inclui também informações básicas sobre resolução de problemas, procedimentos de recuperação de software, informações sobre ajuda e manutenção e informações sobre garantia.

O *Guia do Usuário* do seu computador tem informações sobre a instalação de hardware opcional. Esse arquivo PDF (Portable Document Format) está disponível através do Access IBM no desktop de seu computador. Utilize o Adobe Acrobat Reader para ler e imprimir seu *Guia do Usuário* para ser utilizado na instalação de hardware opcional.

O Access IBM está em seu desktop ou clique em **Iniciar → Access IBM** para saber mais detalhes sobre os seguintes tópicos:

- v Utilizando o computador
- v Instalando as opções de hardware
- v Conectando cabos de comunicação
- v Detectando problemas comuns
- v Registrando o computador

Se você tiver acesso à Internet, você poderá obter as dicas, Perguntas Freqüentes e fóruns de discussão mais atualizados, assim como o *Guia do Usuário* de seu computador na World Wide Web. Para os técnicos de manutenção de computadores, o *Manual de Manutenção de Hardware* também está disponível. Para acessar estas informações, direcione seu navegador para o endereço http://www.ibm.com/pc/support/.

Digite o tipo e o número do modelo da sua máquina no campo **Quick Path** e clique em **Go**.

# <span id="page-16-0"></span>**Capítulo 1. Organizando sua Área de Trabalho**

Para obter o máximo de seu computador, organize o equipamento utilizado e sua área de trabalho para atender às suas necessidades e ao tipo de trabalho que você faz. Seu conforto é de grande importância, mas fontes de luz, circulação de ar e a localização de tomadas elétricas também podem afetar a maneira de organizar sua área de trabalho.

# **Conforto**

Apesar de não haver uma única posição de trabalho ideal para todo mundo, aqui estão algumas diretrizes para ajudá-lo a encontrar uma posição à qual você melhor se adequa.

Sentar na mesma posição por muito tempo pode causar fadiga. Uma boa cadeira pode fazer uma grande diferença. O encosto e o assento devem possuir ajuste independente e proporcionar um bom nível de apoio. O assento deve ter a frente curvada para aliviar a pressão nas coxas. Ajuste o assento de forma que suas coxas estejam paralelas ao chão e seus pés estejam apoiados no chão ou em um descanso para os pés.

Ao utilizar o teclado, mantenha seus antebraços paralelos ao chão e seus punhos em uma posição neutra e confortável. Tente manter um toque leve no teclado e sua mão e dedos relaxados. Você pode alterar o ângulo do teclado para obter o máximo de conforto, ajustando a posição dos pés do teclado.

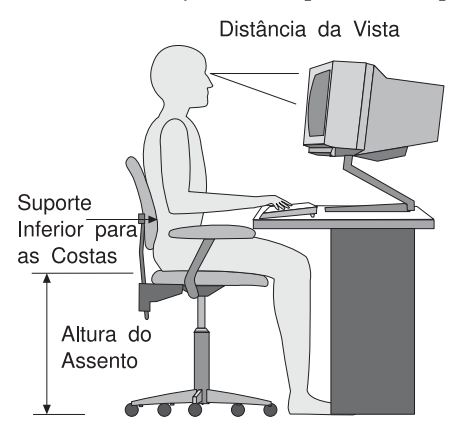

Ajuste o monitor de forma que a parte superior do teclado esteja no nível de seus olhos ou um pouco abaixo. Coloque o monitor a uma distância da visão confortável, que geralmente varia de 51 a 61 cm (20 a 24 polegadas) e

posicione-o de forma que possa vê-lo sem ter de torcer seu corpo. Posicione, também, outros equipamentos utilizados com freqüência, como o telefone ou um mouse, em local de fácil acesso.

# **Reflexo e iluminação**

Posicione o monitor de forma a reduzir o brilho e os reflexos de luzes do teto, da janela e de outras fontes de iluminação. Até a luz refletida de superfícies brilhantes podem causar reflexos perturbadores na tela de seu monitor. Posicione o monitor em um ângulo reto de janelas e outras fontes de luz, sempre que possível. Reduza a iluminação do teto, se necessário, desligando algumas luzes ou utilizando lâmpadas de menor potência. Se o monitor for instalado perto de uma janela, utilize cortinas ou persianas para bloquear a luz do sol. Pode ser necessário ajustar os controles de Brilho e Contraste de seu monitor à medida em que a iluminação da sala muda durante o dia.

Quando for impossível evitar reflexos ou ajustar a iluminação, um filtro anti-reflexo colocado sobre a tela pode ser útil. No entanto, esses filtros podem refletir a claridade da imagem na tela; utilize-os somente após ter exaurido outros métodos de redução de brilho.

A poeira aumenta os problemas associados ao brilho. Lembre-se de limpar a tela de seu monitor periodicamente, utilizando um pano macio umedecido com um líquido limpador de vidro não-abrasivo.

# **Circulação de Ar**

O computador e o monitor produzem calor. O computador tem um ventilador que puxa ar fresco para dentro e força ar quente para fora. O monitor libera ar quente pelas aberturas de ventilação. Bloquear as ventilações de ar pode causar superaquecimento, o que pode resultar em mau funcionamento ou dano. Posicione o computador e o monitor de forma que nada bloqueie as ventilações de ar; geralmente, 51 mm (2 pol.) são suficientes para a passagem de ar. Assegure-se também de que o ar ventilado não esteja sendo dirigido a alguma pessoa.

# **Tomadas elétricas e comprimentos dos cabos**

A localização de tomadas elétricas e o comprimento dos cabos de alimentação e dos cabos que se conectam ao monitor, impressora e outros dispositivos podem determinar o posicionamento final de seu computador.

Ao organizar sua área de trabalho:

- v Evite a utilização de cabos de extensão. Sempre que possível, conecte o cabo de alimentação do computador diretamente a uma tomada elétrica.
- v Mantenha os cabos de alimentação fora das passagens e de outras áreas onde possam ser chutados acidentalmente.

Para maiores informações sobre cabos de força, consulte ["Aviso](#page-60-0) sobre Cabo de [Alimentação"](#page-60-0) na página 45 neste manual.

# <span id="page-20-0"></span>**Capítulo 2. Configurando seu Computador**

**Nota:** Seu computador pode não ter todos os conectores descritos neste capítulo.

Utilize as informações a seguir quando estiver configurando o computador. Procure os ícones de conectores pequenos na parte posterior do computador.

Se os cabos de seu computador e do painel conector possuírem conectores codificados com cores, combine a cor da extremidade do cabo com a cor do conector. Por exemplo, combine um cabo com extremidade azul com um conector azul, um cabo com extremidade vermelha com um conector vermelho.

- 1. Verifique a posição da chave seletora de voltagem na parte de trás do computador. Utilize uma caneta esferográfica para mudar a chave, se necessário.
	- v Se a taxa de fornecimento de voltagem for 90–137 V AC, posicione a chave em 115 V.
	- v Se a faixa de fornecimento for de 180–265 V AC, posicione a chave de voltagem em 230 V.

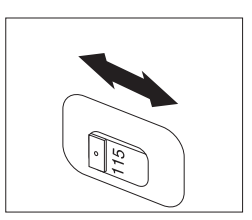

2. O cabo de seu teclado pode ter um conector de teclado padrão **1** ou um conector USB (Universal Serial Bus) 2. Conecte o cabo do teclado ao conector do teclado.

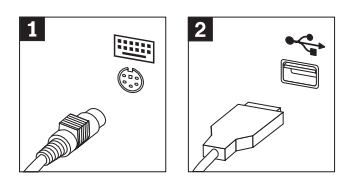

3. O cabo do mouse pode ter um conector de mouse padrão **1** ou um conector USB **2**. Conecte o cabo do mouse ao conector de mouse

<span id="page-21-0"></span>adequado.

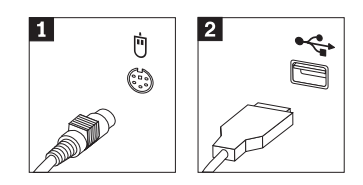

- 4. Conecte o cabo do monitor ao conector do monitor no computador.
	- v Se você tiver um monitor SVGA (Standard Video Graphics Array), conecte o cabo ao conector como mostra a figura.
		- **Nota:** Se seu modelo tiver dois conectores de monitor, certifique-se de utilizar o conector do adaptador AGP (Accelerated Graphics Port).

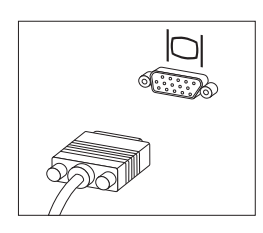

• Se você possuir um monitor DVI (Digital Video Interface), conecte o cabo ao conector como mostra a figura.

**Nota:** Seu computador deve ter uma placa instalada que suporte o monitor DVI.

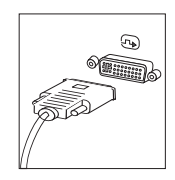

5. Se você tiver um modem, conecte o modem utilizando as seguintes instruções.

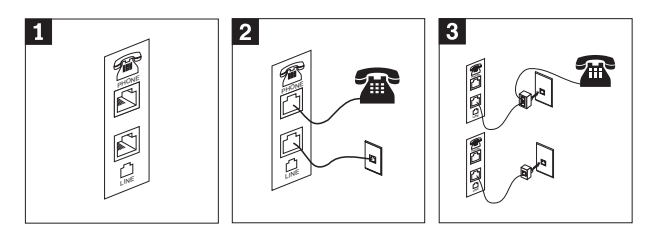

- 1- Utilize essa conexão dupla na parte posterior do computador para configurar seu modem.
- 2- Conecte uma extremidade do cabo telefônico ao telefone e a outra ao conector de telefone na parte posterior do computador. Conecte uma extremidade do cabo do modem a um conector de modem na parte posterior do computador e a outra na tomada de telefone.
- 3- Em alguns casos, um divisor ou conversor é exigido para conectar os cabos na tomada de telefone, conforme mostrado na parte superior desta ilustração. Você também pode utilizar o divisor sem o telefone, conforme mostrado na parte inferior da ilustração.
- 6. Se você tiver dispositivos de áudio, conecte-os utilizando as seguintes instruções. Para obter informações adicionais sobre alto-falantes, consulte as etapas 7 e 8 na [página](#page-23-0) 8.

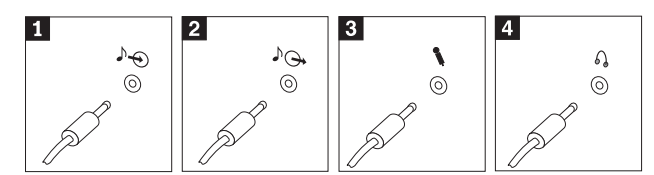

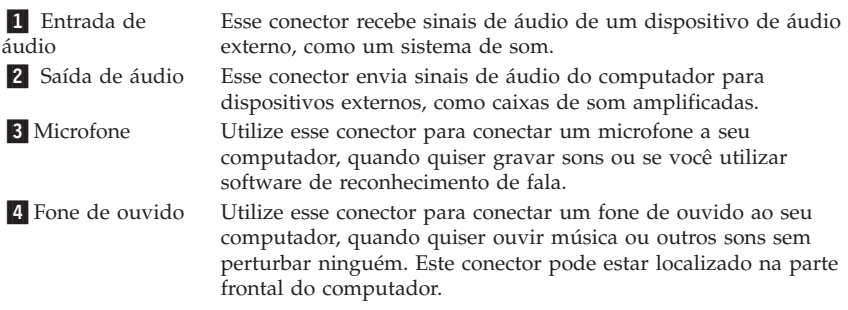

7. Se você tiver alto-falantes *ativados* com um adaptador ac, utilize as instruções a seguir.

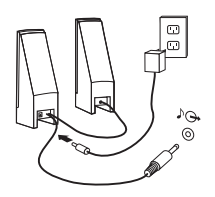

- a. Conecte o cabo que fica entre as duas caixas de som, se necessário. Em algumas caixas de som, esse cabo está conectado permanentemente.
- b. Conecte o cabo do adaptador de ac à caixa de som.
- c. Conecte as caixas de som ao computador.
- d. Conecte o adaptador ac à fonte de alimentação ac.

<span id="page-23-0"></span>8. Se você tiver caixas de som *não amplificadas* sem um adaptador ac, utilize as seguintes instruções.

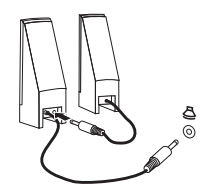

- a. Conecte o cabo que fica entre as duas caixas de som, se necessário. Em algumas caixas de som, esse cabo está conectado permanentemente.
- b. Conecte as caixas de som ao computador.
- 9. Conecte os dispositivos adicionais que tiver. Seu computador pode não ter todos os conectores mostrados.

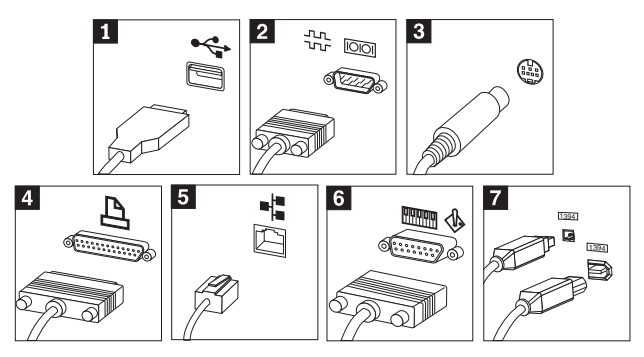

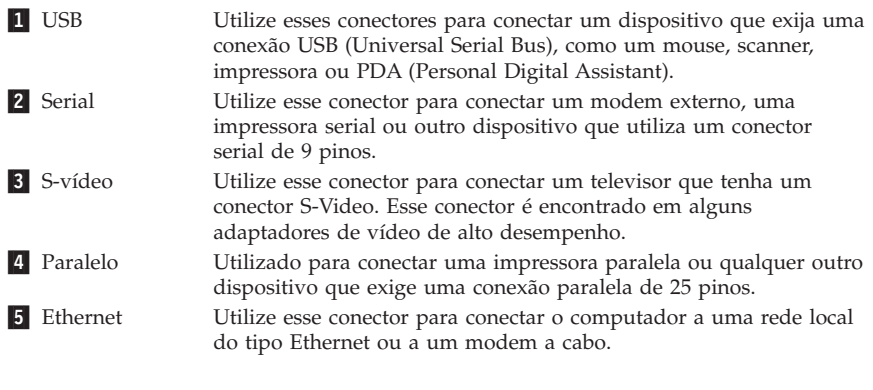

#### **Importante**

Para operar o computador dentro dos limites FCC quando está conectado a uma rede Ethernet, utilize um cabo Ethernet Categoria 5.

6 MIDI/joystick Utilize esse conector para conectar um joystick, um gamepad ou um dispositivo MIDI (Musical Instrument Digital Interface), como um teclado MIDI. **7** IEEE 1394 Esse conector é algumas vezes chamado de Firewire porque ele transmite dados rapidamente. Há dois tipos de conector IEEE 1394:

o de 4 pinos e o de 6 pinos. O IEEE 1394 oferece conexão a vários tipos de equipamentos eletrônicos, inclusive dispositivos de áudio digitais e scanners.

10. Conecte os cabos de alimentação a tomadas elétricas adequadamente aterradas.

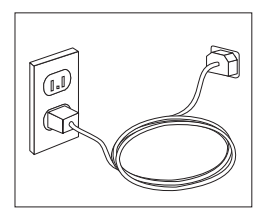

**Nota:** Para maiores informações sobre conectores, consulte o Access IBM no desktop de seu computador.

## <span id="page-25-0"></span>**Ativando a Energia**

Ligue o monitor e os outros dispositivos externos antes e então ligue o computador. Quando o POST for concluído, a janela do logotipo da IBM é fechada. Se o computador possuir software pré-instalado, o programa de instalação do software é iniciado.

Se você tiver algum problema durante a inicialização, consulte o [Capítulo](#page-34-0) 4, "Resolução de Problemas e [Diagnósticos",](#page-34-0) na página 19 e o [Capítulo](#page-42-0) 5, "Obtendo [Informações,](#page-42-0) Ajuda e Serviços", na página 27.

#### **Concluindo a Instalação de Software**

#### **Importante**

Leia os contratos de licença com atenção, antes de utilizar os programas neste computador. Esses contratos detalham seus direitos, obrigações e garantias para o software incluído neste computador. Se você utilizar os programas, isso significa que os termos do contrato foram aceitos. Se você não aceitar os contratos, não utilize os programas. Em vez disso, devolva imediatamente todo o computador para que você possa ser reembolsado.

Depois que o computador for iniciado pela primeira vez, siga as instruções na tela para concluir a instalação de software. Se a instalação de software não for concluída na primeira vez que o computador for ligado, podem ocorrer resultados inesperados. Quando a instalação estiver concluída, clique em **Access IBM** em seu desktop para obter mais informações sobre seu computador.

#### **Realizando Tarefas Importantes**

Depois de ter instalado seu computador, execute as seguintes tarefas, que economizarão tempo e problemas mais tarde:

- v Crie um disquete *Enhanced Diagnostics*. A ferramenta Enhanced Diagnostics pode isolar problemas de hardware e faz parte do programa Product Recovery. Preparar um disquete *Enhanced Diagnostics* antecipadamente garante-lhe a utilização da ferramenta Enhanced Diagnostics, caso o programa Product Recovery venha a ficar inacessível. Consulte o ["Criando](#page-37-0) um Disquete IBM Enhanced [Diagnostics"](#page-37-0) na página 22.
- v Registre o tipo, modelo e número de série de seu computador. Se precisar de manutenção ou suporte técnico, essas informações provavelmente serão solicitadas. Consulte a seção "Gravando Informações no seu [Computador"](#page-27-0) na [página](#page-27-0) 12.

<span id="page-26-0"></span>Mantenha esta *Referência Rápida* em um local seguro. É a única publicação que contém informações importantes sobre a reinstalação do software instalado na fábrica. O Capítulo 3, ["Recuperando](#page-30-0) Software", na página 15 contém as informações sobre recuperação de software instalado na fábrica.

## **Atualizando seu Sistema Operacional**

A Microsoft® torna as atualizações disponíveis para vários sistemas operacionais no Web site de Atualização do Windows da Microsoft. O Web site determina automaticamente quais atualizações do Windows estão disponíveis para seu computador específico e lista apenas essas atualizações. As atualizações podem incluir correções de segurança, novas versões de componentes do Windows (como media player), correções para outras partes do sistema operacional Windows ou aprimoramentos.

Para obter detalhes sobre como atualizar o sistema operacional, vá para Access IBM.

### **Instalando Outros Sistemas Operacionais**

Se você instalar seu próprio sistema operacional, siga as instruções que acompanham seus CDs ou disquetes do sistema operacional. Lembre-se de instalar todos os drivers de dispositivo após ter instalado o sistema operacional. As instruções de instalação são geralmente fornecidas com os drivers de dispositivos.

## **Atualizando o Anti-vírus do Software**

Seu computador é fornecido com o software Norton AntiVirus que pode ser utilizado para detectar e eliminar vírus. Execute o aplicativo LiveUpdate para obter as últimas atualizações do Web Site do Norton AntiVirus. O LiveUpdate fará download da lista de vírus mais recente e o Norton AntiVirus utilizará a nova lista quando varrer seu computador na próxima vez.

Para obter detalhes sobre como atualizar o software de anti-vírus, vá para Access IBM.

## **Iniciando o IBM Setup Utility**

O IBM Setup Utility permite exibir, definir ou alterar definições de configuração e senhas do BIOS.

- 1. Encerre o sistema operacional e desligue o computador.
- 2. Ligue o computador e procure o seguinte aviso na tela de logotipo: (To interrupt normal startup, press Enter)

Pressione Enter ao ver o prompt.

- <span id="page-27-0"></span>3. Quando o Startup Interrupt Menu aparecer, pressione F1.
	- **Nota:** Alguns modelos podem exibir o Access IBM Predesktop Area. Se isso ocorrer, dê um clique duplo em **Start setup utility**.
- **Nota:** Se tiver sido definida uma senha do administrador, o menu do programa IBM Setup Utility não será exibido até que você digite sua senha. Para obter informações adicionais sobre o programa IBM Setup Utility, consulte o *Guia do Usuário*.

#### **Desligando o Computador**

Quando estiver pronto para desligar seu computador, sempre siga o procedimento de encerramento de seu sistema operacional. Isto impede perda de dados ou danos nos programas de software. Para encerrar o sistema operacional Microsoft Windows®, selecione Encerrar ou Desligar o computador.

#### **Gravando Informações no seu Computador**

Registrar informações sobre seu computador pode ser útil se você alguma vez precisar fazer manutenção em seu computador. O técnico de serviço provavelmente solicitará essas informações.

O tipo, modelo e número de série da máquina são informados em uma etiqueta em seu computador. Utilize a tabela a seguir para registrar essas informações.

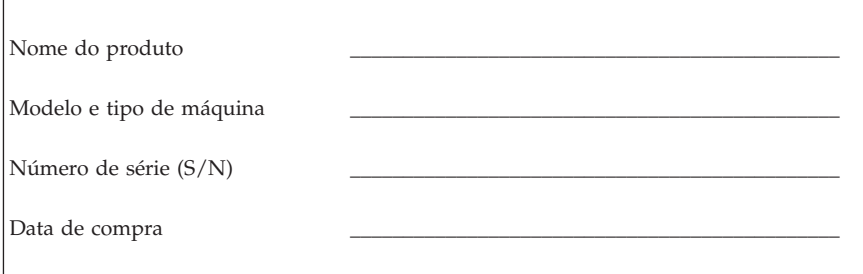

Registre seu computador pela Internet quando visitar pela primeira vez o site da IBM na Web. Ao registrar seu computador na IBM, você receberá os seguintes benefícios:

- v Serviço mais rápido quando solicitar ajuda à IBM via telefone
- v Notificação automática sobre ofertas de software grátis e promoções especiais

Vá para http://www.ibm.com/pc/register/ e siga as instruções na tela. Veja mais informações sobre como registrar seu computador no Access IBM.

# <span id="page-30-0"></span>**Capítulo 3. Recuperando Software**

O Programa Product Recovery irá reinstalar o sistema operacional de seu computador e o software instalado na fábrica. O Product Recovery está localizado em uma partição separada em seu disco rígido. Assegure-se de ler as observações importantes sob o título "Executando uma Recuperação", antes de utilizar o programa Product Recovery. O programa Product Recovery é executado independentemente do sistema operacional.

#### **Executando uma Recuperação de Software**

#### **Importante**

Compreenda as informações a seguir, antes de recuperar seu software:

- v Execute uma recuperação somente como último recurso, depois de ter tentado utilizar todas as demais ferramentas de diagnóstico e solução de problemas.
- v Se possível, faça backup de seus arquivos de dados antes de iniciar o processo de recuperação. O processo de recuperação exclui todas as informações armazenadas na partição principal do disco rígido (geralmente a unidade C).
- v Se o Programa de Recuperação não funcionar ou não se inicializar conforme descrito, consulte ["Solucionando](#page-31-0) Problemas de Recuperação" na [página](#page-31-0) 16.

Para recuperar o seu software instalado na fábrica, utilize o programa Recuperação de Produto no disco rígido.

**Nota:** Talvez alguns modelos possam ter que utilizar o Access IBM Predesktop Area para executar uma recuperação de software.

Esta seção fornece instruções para o uso deste programa. Se você tiver problemas na execução do programa Product Recovery, consulte ["Solucionando](#page-31-0) Problemas de [Recuperação"](#page-31-0) na página 16.

Para executar uma recuperação de software, utilize o procedimento a seguir:

- 1. Faça cópias de backup de seus arquivos de dados, se possível. Todos os arquivos do disco rígido que não possuírem backup serão perdidos durante a recuperação.
- 2. Desligue o computador por pelo menos 5 segundos. Mantenha a tecla F11 pressionada enquanto pressiona o botão de alimentação para iniciar o programa de Product Recovery.

O menu Product Recovery foi exibido?

<span id="page-31-0"></span>**Sim**. Vá para a Etapa 3.

**Não**. Vá para "Solucionando Problemas de Recuperação".

#### **Nota:** Se o Access IBM Predesktop Area for exibido, selecione **Recuperar para conteúdo da fábrica** ou **Restaurar backups**.

3. Siga as instruções na tela. Seu computador pode ser reinicializado durante o processo de recuperação, possivelmente mais de uma vez. Quando o processo de recuperação for concluído, uma mensagem de conclusão será exibida. Quando o programa Product Recovery terminar, o software instalado na fábrica estará restaurado.

#### **Notas:**

- 1. Após a recuperação, pode ser necessário reinstalar drivers de dispositivos para alguns dispositivos. Se for necessário reinstalar drivers de dispositivos, consulte ["Recuperando](#page-32-0) ou Instalando Drivers de Dispositivos" na página [17.](#page-32-0)
- 2. Alguns computadores vêm com o Microsoft Office ou o Microsoft Works pré-instalados. Se for necessário recuperar os aplicativos Microsoft Office ou Microsoft Works, será necessário utilizar o *CD do Microsoft Office* ou o *CD do Microsoft Works.* Os CDs são fornecidos somente com os computadores que vêm com o Microsoft Office ou com o Microsoft Works pré-instalados.
- 3. Quando a unidade de disco rígido original é substituída, o programa Product Recovery não está disponível no novo disco rígido. Consulte o Capítulo 5, "Obtendo [Informações,](#page-42-0) Ajuda e Serviços", na página 27 para obter informações sobre como entrar em contato com a IBM.

# **Solucionando Problemas de Recuperação**

Se você não conseguir acessar o programa de Recuperação de Produto, isto estará ocorrendo devido ao programa Product Recovery estar danificado ou devido a existência de um problema na partição do disco rígido que contém o programa Product Recovery. Vá para "Criando e Utilizando um Disquete Recovery Repair". Se a utilização do disquete de reparo não solucionar o problema, a IBM fornecerá um CD Product Recovery. Consulte o [Capítulo](#page-42-0) 5, "Obtendo [Informações,](#page-42-0) Ajuda e Serviços", na página 27 para obter detalhes.

# **Criando e Utilizando um Disquete Recovery Repair**

Quando você liga o computador, o prompt (Para interromper a inicialização normal, pressione Enter) será exibido. Se por algum motivo você não vir o prompt do F11 (utilizado para iniciar a recuperação do produto) ao pressionar Enter, o disquete Recovery Repair poderá ser utilizado para recuperar o prompt.

#### <span id="page-32-0"></span>**Criando um Disquete Recovery Repair**

**Nota:** Para criar o disquete *Recovery Repair* o sistema operacional deve estar funcionando.

Para criar um disquete *Recovery Repair*, utilize o seguinte procedimento:

- 1. Inicie o seu computador e o sistema operacional.
- 2. Utilize o Windows Explorer ou Meu Computador para exibir a estrutura de diretório de seu disco rígido.
- 3. Abra a pasta ibmtools, geralmente localizada na unidade C.
- 4. Dê um clique duplo em **RRDISK.BAT** e siga as instruções da tela.

#### **Utilizando o disquete Recovery Repair**

Para utilizar o disquete *Recovery Repair*, utilize o seguinte procedimento:

- 1. Encerre o sistema operacional e desligue o computador.
- 2. Insira o disquete de *Reparo da Recuperação* na unidade de disquete.
- 3. Ligue o computador e siga as instruções da tela
- **Nota:** Se a operação de correção for concluída sem erros, o prompt F11 será exibido da próxima vez que você reiniciar seu computador.

Se uma mensagem de erro for exibida durante a operação de correção e a operação de correção não puder ser concluída, pode haver um problema no programa Product Recovery ou na partição que contém o programa Product Recovery. Consulte o Capítulo 5, "Obtendo [Informações,](#page-42-0) Ajuda e Serviços", na [página](#page-42-0) 27 para informações completas.

## **Recuperando ou Instalando Drivers de Dispositivos**

Antes de poder recuperar ou instalar drivers de dispositivos, seu sistema operacional precisa estar instalado no computador. Certifique-se de que você possua a documentação e a mídia do software para o dispositivo.

Os drivers de dispositivo de dispositivos IBM instalados se encontram no disco rígido do computador (geralmente a unidade C) na pasta ibmtools\drivers. As instruções de instalação dos drivers de dispositivos (readme.txt) também se encontram na pasta ibmtools\drivers. Outros drivers de dispositivos se encontram na mídia de software que acompanham os dispositivos individuais.

Os drivers de dispositivos de dispositivos IBM instalados também estão disponíveis na World Wide Web em http://www.ibm.com/pc/support/.

Para recuperar um driver de dispositivo de um dispositivo IBM instalado, utilize o seguinte procedimento:

- 1. Inicie o seu computador e o sistema operacional.
- 2. Utilize o Windows Explorer ou Meu Computador para exibir a estrutura de diretório de seu disco rígido.
- 3. Abra a pasta C:\IBMTOOLS.
- 4. Abra a pasta drivers. Na pasta drivers estão várias subpastas nomeadas para os vários dispositivos instalados em seu computador (por exemplo, áudio, vídeo e assim por diante).
- 5. Abra a subpasta apropriada.
- 6. Utilize um dos métodos a seguir para recuperar o driver de dispositivo:
	- v Na subpasta do dispositivo, procure um arquivo readme.txt ou outro arquivo com a extensão .txt que contenha informações sobre a reinstalação do driver de dispositivo. Esse arquivo pode estar denominado pelo sistema operacional, como win98.txt. O arquivo de texto possui informações sobre como reinstalar o driver de dispositivo.
	- v Se a subpasta de dispositivo contiver um arquivo com uma extensão .inf, você pode utilizar o programa Adicionar Novo Hardware (localizado no Painel de Controle do Windows) para reinstalar o driver de dispositivo. Nem todos os drivers de dispositivo podem ser reinstalados através desse programa. No programa Adicionar Novo Hardware, ao ser solicitado o driver do dispositivo que deseja instalar, clique em **Com Disco** e **Procurar**. Selecione o arquivo de driver de dispositivo (extensão .inf) apropriado na subpasta do dispositivo.
	- v Na subpasta device, procure o arquivo setup.exe. Dê um clique duplo em **SETUP.EXE** e siga as instruções na tela.

# <span id="page-34-0"></span>**Capítulo 4. Resolução de Problemas e Diagnósticos**

Este capítulo descreve algumas ferramentas básicas para diagnósticos e resolução de problemas. Se o problema de seu computador não estiver descrito aqui, consulte Access IBM para informações mais detalhadas sobre solução de problemas.

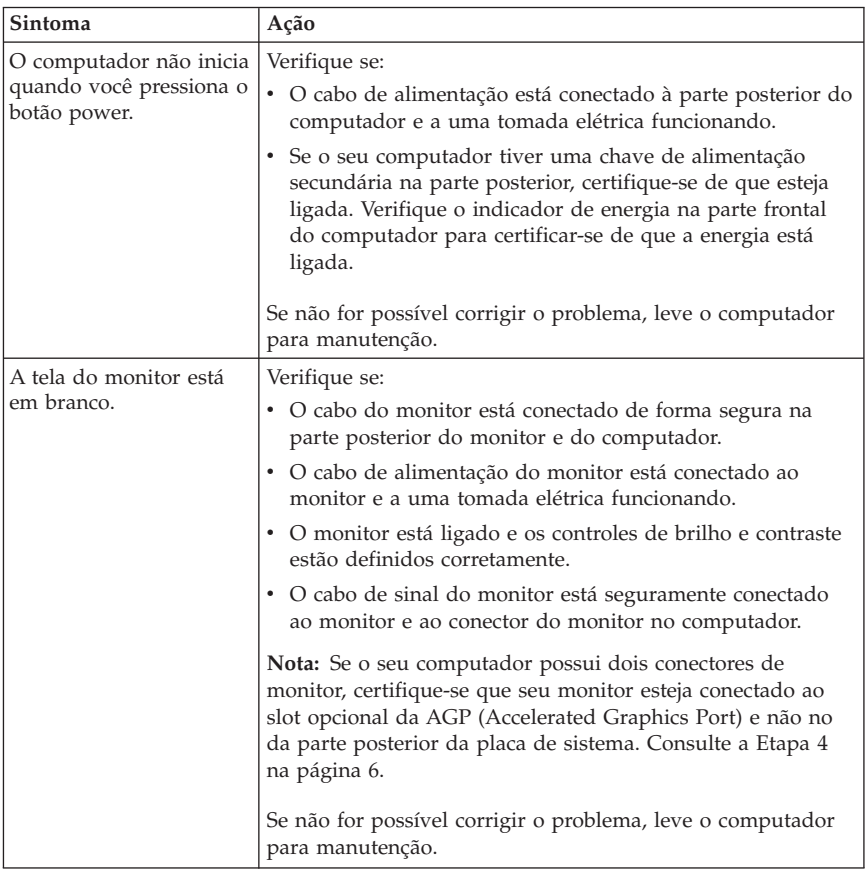

## **Resolução de Problemas Básica**

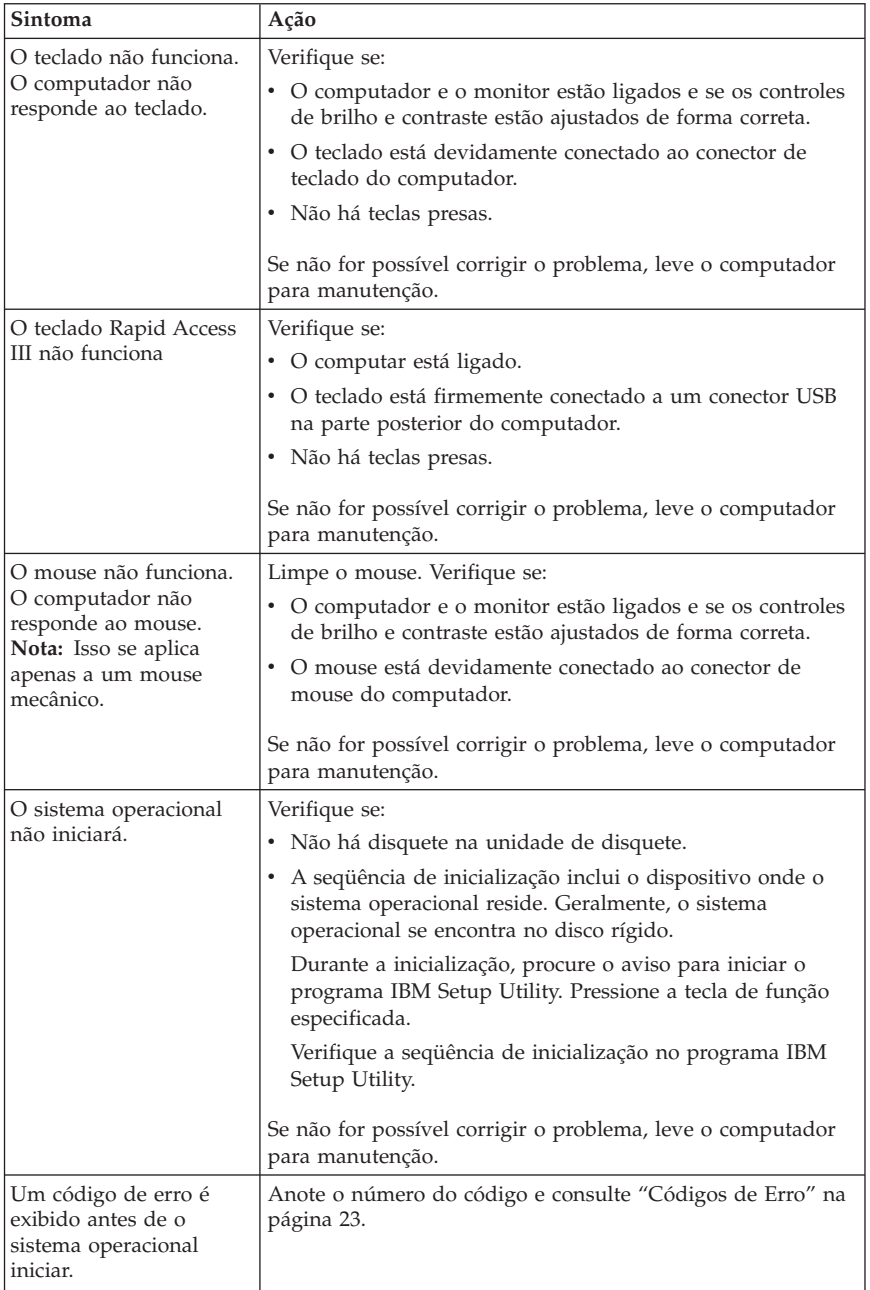

<span id="page-36-0"></span>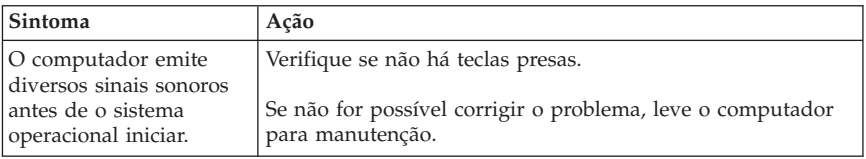

## **IBM Enhanced Diagnostics**

O programa IBM Enhanced Diagnostics é executado independentemente do sistema operacional. Ele pode ser utilizado para testar componentes de hardware do seu computador. Você pode utilizar este programa quando outros métodos não estiverem disponíveis ou não forem bem sucedidos no isolamento de um possível problema de hardware.

Você pode executar o IBM Enhanced Diagnostics utilizando o programa Product Recovery no disco rígido. Alternativamente, você pode criar um disquete *IBM Enhanced Diagnostics* inicializável a partir do programa Product Recovery.

**Nota:** Alguns modelos talvez tenham que executar o programa IBM Enhanced Diagnostics a partir do Access IBM Predesktop Area. Esses modelos também podem criar um disquete *IBM Enhanced Diagnostics* inicializável a partir do Access IBM Predesktop Area.

Você também pode fazer download da versão mais atual do programa Enhanced Diagnostics a partir de http://www.ibm.com/pc/support/ na World Wide Web. Digite o tipo e número do modelo de sua máquina no campo **Atalho** para localizar os arquivos de download específicos para seu computador.

## **Executando o IBM Enhanced Diagnostics no Programa Product Recovery**

Utilize as seguintes etapas para executar o diagnóstico a partir do programa Product Recovery:

- 1. Encerre o sistema operacional e desligue o computador.
- 2. Ao ligar o computador, pressione e mantenha pressionada tecla F11 até que o menu Product Recovery seja exibido.

**Nota:** O Access IBM Predesktop Area pode ser exibido em alguns modelos. Se esse for o caso, vá para a Etapa 5 na [página](#page-37-0) 22.

- 3. Dependendo do seu sistema operacional, você pode receber um prompt para selecionar uma configuração de sistema. Se nenhum prompt for exibido, vá para a próxima etapa.
- 4. A partir do menu principal, selecione **System Utilities**.
- <span id="page-37-0"></span>5. Selecione **Executar Diagnóstico**. O programa IBM Enhanced Diagnostics é iniciado. Quando tiver concluído a execução de diagnósticos, o menu principal do programa Product Recovery retornará.
- 6. Reinicialize o computador.

## **Criando um Disquete IBM Enhanced Diagnostics**

Utilize as seguintes etapas para criar o disquete *IBM Enhanced Diagnostics*:

- 1. Encerre o sistema operacional e desligue o computador.
- 2. Ao ligar o computador, pressione e mantenha pressionada tecla F11 até que o menu Product Recovery seja exibido.

**Nota:** O Access IBM Predesktop Area pode ser exibido em alguns modelos. Se esse for o caso, vá para a Etapa 5.

- 3. Dependendo do seu sistema operacional, você pode receber um prompt para selecionar uma configuração de sistema. Se nenhum prompt for exibido, vá para a próxima etapa.
- 4. A partir do menu principal, selecione **System Utilities**.
- 5. Selecione **Create a diagnostics disk** e siga as instruções da tela.
- 6. Quando solicitado, insira um disquete formatado em branco na unidade de disquete e siga as instruções da tela.

#### **Notas:**

- 1. Você também pode fazer download da versão mais atual do programa de diagnóstico de http://www.ibm.com/pc/support/ na World Wide Web. No campo **Quick Path**, digite o tipo de sua máquina para descobrir os arquivos de download específicos para seu computador.
- 2. Você pode fazer download de uma imagem de CD inicializável auto-iniciada (conhecida como imagem .iso) do programa de diagnóstico em http://www.ibm.com/pc/support para suporte a sistemas sem uma unidade de disquete.

## **Executando o Disquete IBM Enhanced Diagnostics**

Utilize as seguintes etapas para executar o disquete *IBM Enhanced Diagnostics*:

- 1. Encerre o sistema operacional e desligue o computador.
- 2. Insira o disquete do *IBM Enhanced Diagnostics* na unidade de disquete.
- 3. Ligue o computador.
- 4. Siga as instruções exibidas na tela. Para obter ajuda, pressione F1.
- 5. Quando o programa estiver concluído, remova o disquete da unidade de disquete.
- 6. Encerre ou reinicie o seu computador.

## <span id="page-38-0"></span>**Códigos de Erro**

A tabela a seguir inclui alguns dos códigos de erro mais comuns que podem ser exibidos quando o computador está realizando o POST (Power-on Self-test).

- v Registre os códigos de erro exibidos. Caso você entre em contato solicitando suporte técnico, será necessário fornecer os códigos de erro.
- v Se houver vários códigos de erros, trabalhe sempre na solução dos problemas na ordem em que os códigos de erro são exibidos. Geralmente, solucionar o primeiro código de erro irá solucionar os seguintes.
- v Se o código de erro não estiver na tabela a seguir, uma resolução de problemas mais profunda será necessária.
	- Se o sistema operacional for iniciado quando você ligar o computador, consulte "IBM Enhanced [Diagnostics"](#page-36-0) na página 21, para executar diagnósticos. Use também o Access IBM para maiores informações sobre solução de problemas.

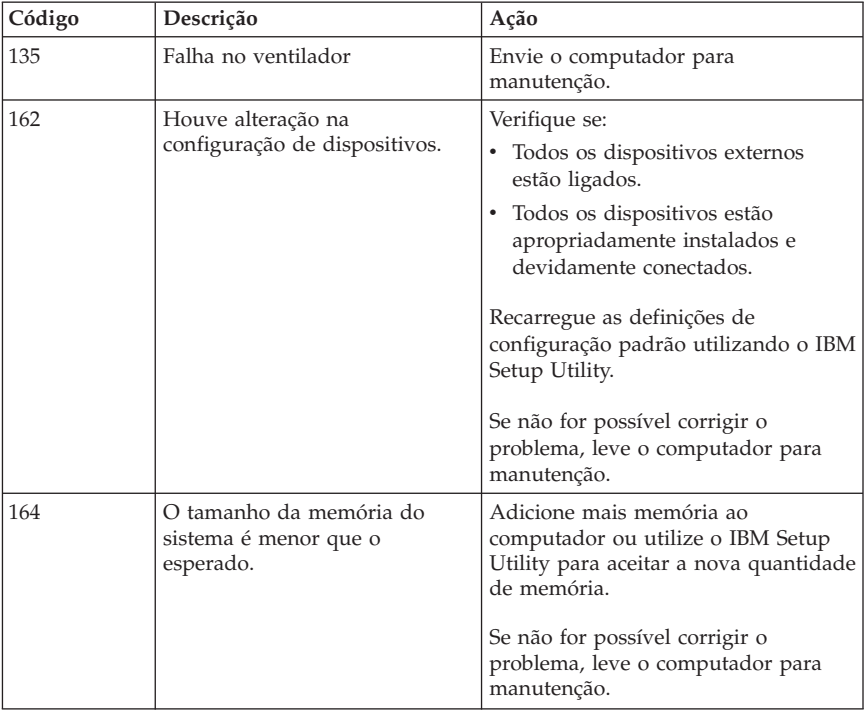

– Se o sistema operacional não iniciar, leve o computador para manutenção.

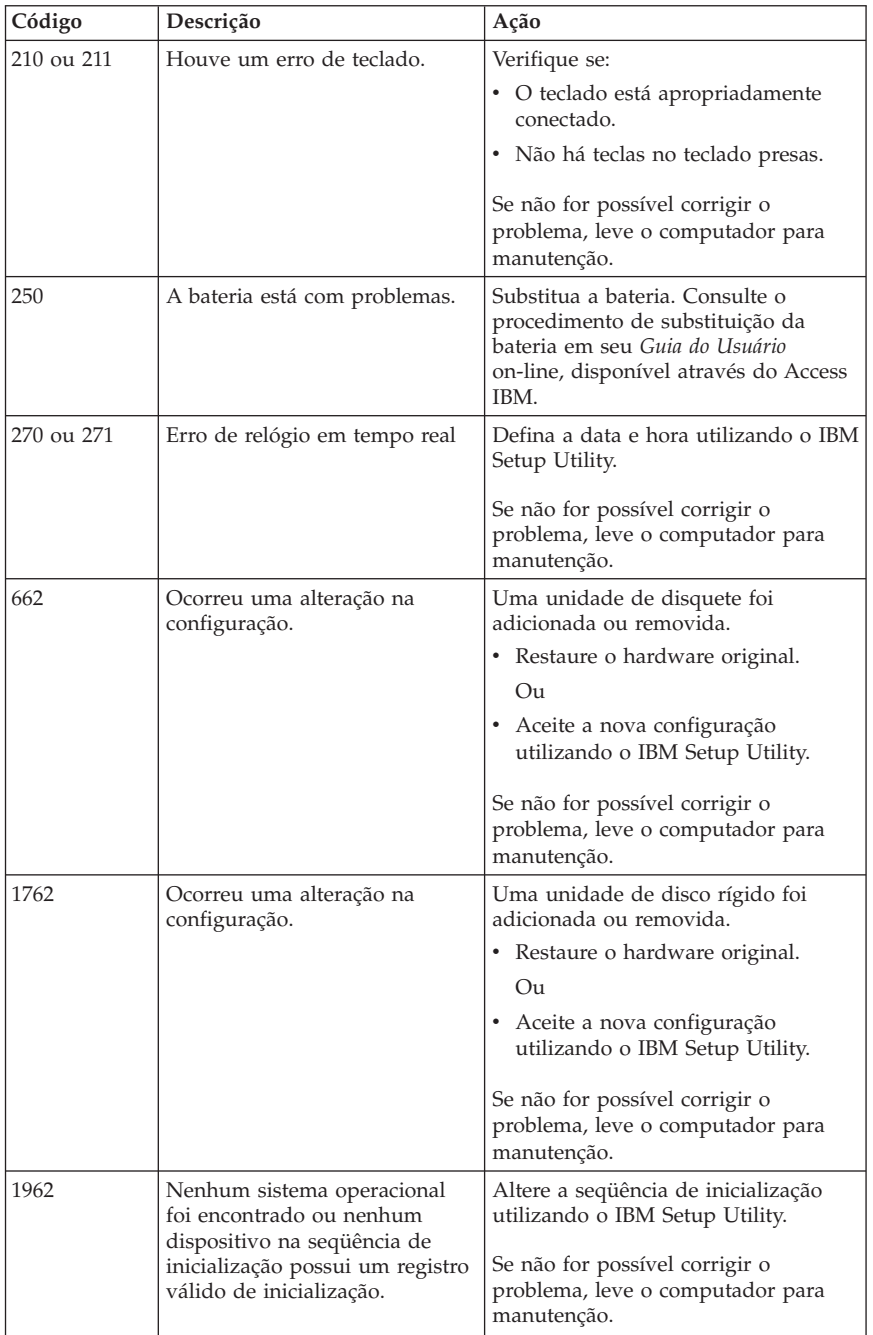

<span id="page-40-0"></span>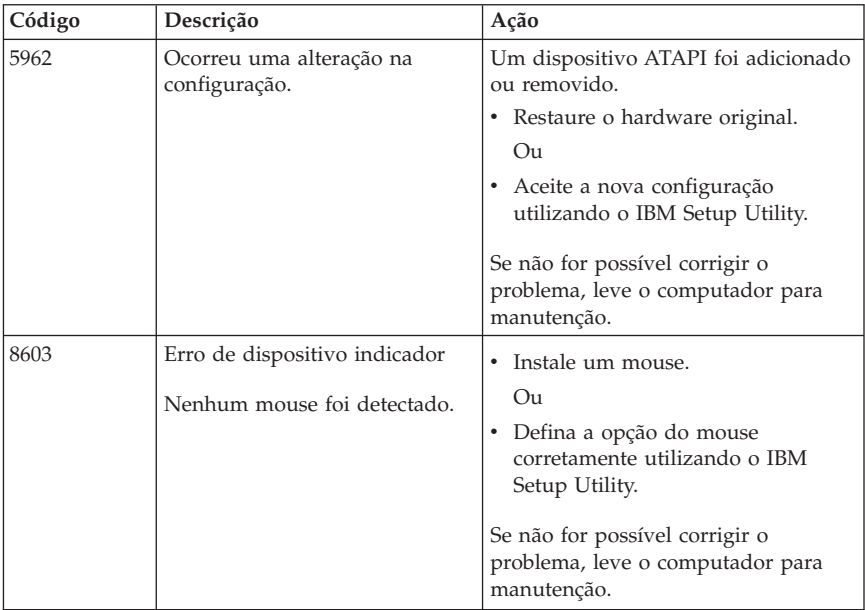

# **Códigos de Sinal Sonoro do POST**

Outra forma que o POST utiliza para notificar erros é através de uma série de sinais sonoros. O padrão do sinal sonoro representa valores numéricos e fornece maiores informações sobre a localização de um problema em potencial.

A seguir, os códigos POST de sinal sonoro mais comuns que você poderá ouvir ao iniciar seu computador.

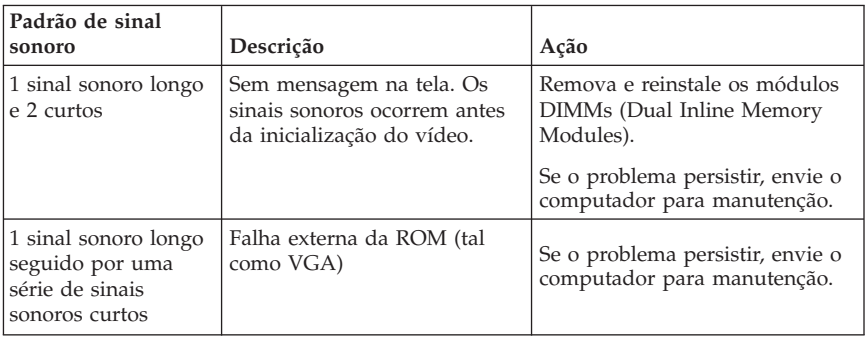

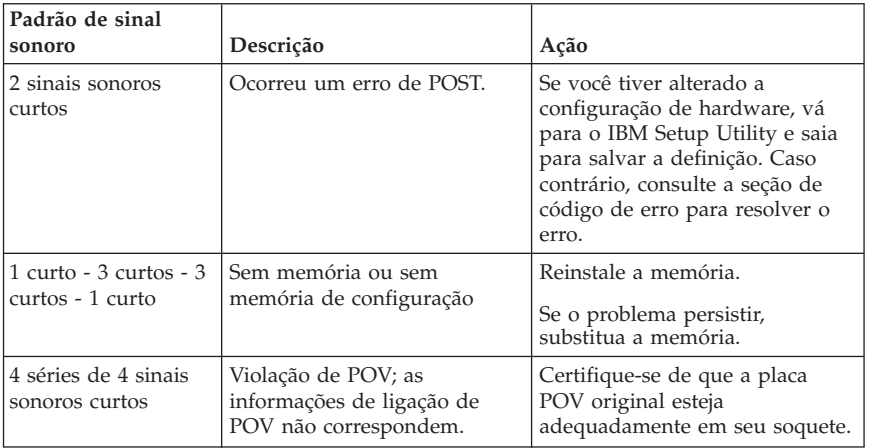

A seguir são apresentadas algumas instruções gerais para trabalhar com os códigos de sinal sonoro do POST:

- v Registre qualquer padrão de sinal sonoro que você ouvir. Caso você entre em contato solicitando suporte técnico, será necessário fornecer os padrões de sinal sonoro.
- v Se o padrão de sinal sonoro não estiver neste manual, uma resolução de problemas mais profunda será necessária.
	- Se o sistema operacional for iniciado quando você ligar seu computador, utilize o Access IBM para aprender como executar o IBM Enhanced Diagnostics e ver todos os procedimentos de resolução de problemas on-line.
	- Se o sistema operacional não iniciar, leve o computador para manutenção.

# <span id="page-42-0"></span>**Capítulo 5. Obtendo Informações, Ajuda e Serviços**

Se você precisar de ajuda, suporte, assistência técnica ou se desejar obter mais informações sobre produtos IBM, encontrará uma ampla variedade de fontes de informação que a IBM disponibiliza para ajudá-lo. Esta seção contém informações sobre onde encontrar informações adicionais sobre a IBM e seus produtos, o que fazer se houver um problema com seu computador e com quem entrar em contato para obter assistência, se necessário.

### **Obtendo Informações**

As informações sobre o seu computador IBM e sobre software pré-instalado, se houver, estão disponíveis na documentação que acompanha o computador. Esta documentação inclui manuais impressos, manuais on-line, arquivos README e arquivos de ajuda. Além disso, existem informações sobre produtos da IBM disponíveis na World Wide Web.

Na World Wide Web, o site da IBM contém informações atualizadas sobre produtos e suportes do Computador Pessoal IBM. O endereço da home page IBM Personal Computing é http://www.ibm.com/pc/.

Você encontra informações sobre suporte para seus produtos IBM, incluindo opcionais suportados, em http://www.ibm.com/pc/support/.

Se você clicar em **Profile** na página de suporte, poderá criar uma página de suporte personalizada específica para seu hardware, completa com FAQs, Informações sobre Peças, Dicas Técnicas e Arquivos para Download. Além disso, poderá optar por receber notificações por e-mail sempre que forem disponibilizadas novas informações sobre os produtos que você registrou.

Também é possível solicitar publicações por meio do IBM Publications Ordering System no endereço http://www.elink.ibmlink.ibm.com/public/applications/publications/ cgibin/pbi.cgi.

## **Obtendo Ajuda e Serviços**

Caso tenha algum problema com seu computador, você encontrará uma vasta variedade de origens disponíveis para ajudar você.

## **Utilizando a Documentação e Programas de Diagnóstico**

Vários problemas do computador podem ser resolvidos sem assistência externa. Caso ocorra algum problema com seu computador, consulte primeiro as informações sobre resolução de problemas na documentação de seu

computador. Se suspeitar de um problema de software, consulte a documentação, incluindo os arquivos README e ajuda on-line do sistema operacional ou o programa aplicativo.

A maioria dos computadores e servidores IBM vem com um conjunto de programas de diagnóstico que você pode utilizar para ajudar na identificação de problemas de hardware. Consulte as informações sobre resolução de problemas na documentação de seu computador para obter instruções sobre como utilizar os programas diagnósticos.

As informações sobre resolução de problemas ou os programas de diagnóstico podem dizer que você precisa de drivers de dispositivo adicionais/atualizados ou de outros softwares. A IBM mantém páginas na World Wide Web onde você pode obter as últimas informações técnicas e fazer download de drivers de dispositivo e atualizações. Para acessar essas páginas, vá para http://www.ibm.com/pc/support/ e siga as instruções.

# **Solicitando Serviços**

Se você tentou corrigir o problema sozinho e ainda precisar de ajuda, durante o período de garantia, é possível obter ajuda e informações por telefone, através do IBM PC HelpCenter. Serviços disponíveis durante o período de garantia:

- v **Determinação de problemas** Técnicos treinados estão disponíveis para ajudá-lo na determinação do problema de hardware e na decisão da ação necessária para corrigir o problema.
- v **Concerto de hardware IBM** Se for determinado que o problema foi causado por hardware IBM sob garantia, uma equipe técnica treinada estará disponível para fornecer o nível adequado de suporte técnico.
- v **Gerenciamento de alterações de engenharia** Eventualmente, podem ocorrer alterações após a venda de um produto. A IBM ou um revendedor, se autorizado pela IBM, fará ECs (Engineering Changes) disponíveis que se aplicam ao seu hardware.

Os itens a seguir não estão cobertos:

- v Substituição ou utilização de peças de outros fabricantes ou peças IBM sem garantia. Todas as peças garantidas contém uma identificação de 7 caracteres, no formato IBM FRU XXXXXXX.
- v Identificação das origens de problemas de software.
- v Configuração da BIOS como parte de uma instalação ou atualização.
- v Alterações, modificações ou atualizações em drivers de dispositivos.
- v Instalação e manutenção de NOS (Network Operating Systems).
- v Instalação e manutenção de programas aplicativos.

Consulte a Declaração de Garantia Limitada IBM para obter uma explicação completa dos termos de garantia da IBM. Para obter serviços de garantia, mantenha seu comprovante de compra.

**Nota:** Os tempos de resposta podem variar; podem excluir alguns feriados.

Se possível, esteja próximo ao computador quando ligar. Tenha as seguintes informações à mão:

- v Modelo e tipo de máquina
- v Números de série de seus produtos de hardware IBM
- v Descrição do problema
- v Texto exato de todas as mensagens de erro
- v Informações sobre configuração de hardware e software

#### **Números de Telefones**

Os números de telefone estão sujeitos a alterações sem aviso prévio. Para obter os números de telefones mais atualizados, vá para

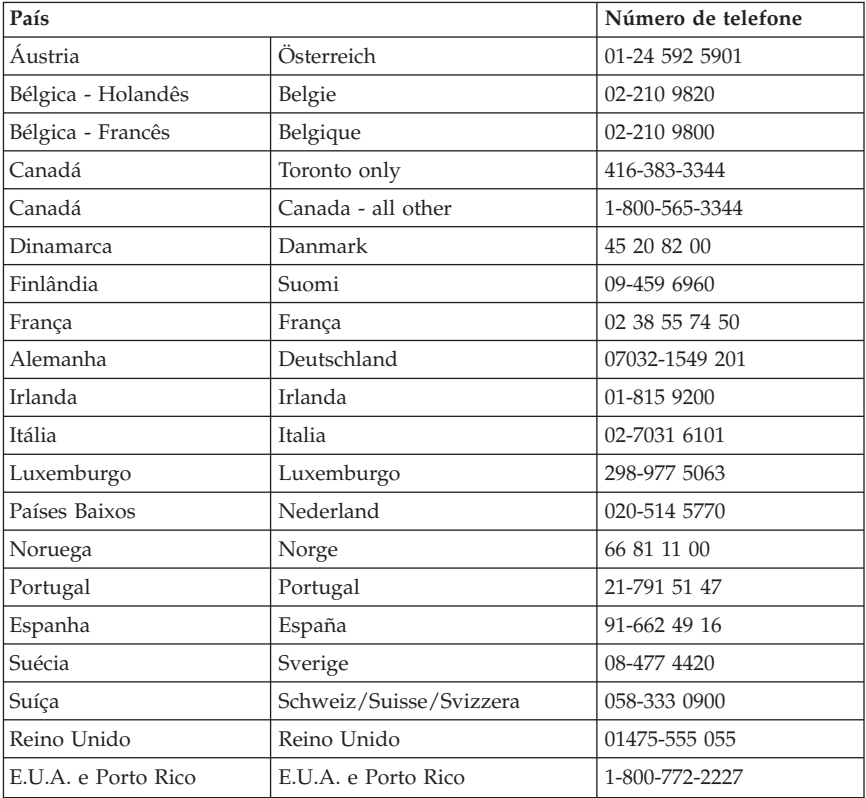

http://www.ibm.com/pc/support/ e clique em **Support Phone List**.

Em todos os outros países ou regiões, entre em contato com um Revendedor Autorizado IBM ou um Representante de Marketing da IBM.

# **Outros Serviços**

O IBM Update Connector™ é uma ferramenta de comunicação remota que você pode utilizar com alguns computadores IBM para se comunicar com o HelpCenter. O Update Connector permite receber e fazer download de atualizações para alguns dos software que podem vir com o seu computador.

Se você viajar com seu computador ou realocá-lo para um país em que o tipo de máquina ThinkCentre é vendido, seu computador poderá ser elegível ao Serviço Internacional de Garantia, que o habilita automaticamente a obter o serviço de garantia durante o período de garantia. O serviço será executado pela IBM ou revendedores autorizados pela IBM a executar serviços de garantia.

Os métodos de serviço e procedimentos variam por país e alguns serviços podem não estar disponíveis em todos os países. O Serviço de Garantia Internacional é entregue através do método de serviço (como manutenção no depósito ou no local) que é fornecido no país de manutenção. Em certos países, os centros de manutenção podem não estar aptos a efetuar manutenção em todos os modelos de um tipo de máquina específico. Em alguns países, podem ser aplicadas taxa e restrições no momento da manutenção.

Para determinar se seu computador é elegível ao Serviço Internacional de Garantia e exibir uma lista dos países em que o serviço está disponível, vá para http://www.ibm.com/pc/support/ e clique em **Warranty Lookup**. Os computadores IBM elegíveis estão identificados por seus tipos de máquina de quatro dígitos. Para obter mais informações sobre o Serviço Internacional de Garantia, consulte Service Announcement 601-034 no endereço http://www.ibm.com/. Clique em **Support & downloads**, clique em **Announcement letters** e clique em **Announcements search**. No campo **Search by letter number only**, digite 601-034 e clique em **Search**.

A IBM Integrated Technology Services oferece amplo suporte de tecnologia da informação, implementação e serviços de gerenciamento. Para obter mais informações sobre esses serviços, consulte o Web site da Integrated Technology Services em http://www.ibm.com/services/its/.

Para obter assistência técnica de instalação ou questões relativas a Service Packs para o seu produto Microsoft Windows pré-instalado, consulte o site do Microsoft Product Support Services no endereço

http://support.microsoft.com/directory/, ou entre em contato com o IBM HelpCenter. É possível que algumas taxas se apliquem.

## <span id="page-46-0"></span>**Adquirindo Serviços Adicionais**

Durante e depois do período de garantia, você pode adquirir serviços adicionais, como suporte a hardware IBM e de outros fabricantes, suporte a sistemas operacionais e a programas aplicativos, instalação e configuração de redes, serviços atualizados ou estendidos de consertos de hardware e instalações personalizadas. A disponibilidade e o nome dos serviços podem variar de acordo com o país ou região.

Para obter mais informações sobre esses serviços, consulte as informações on-line.

# <span id="page-48-0"></span>**Apêndice A. Oferta de Software IBM Lotus**

**Sobre a oferta:** Como um cliente qualificado do computador pessoal IBM, você está recebendo uma licença para o software Lotus Notes Standalone Client e Lotus SmartSuite. Com essa licença, você estará habilitado para instalar e utilizar este software em seu novo computador pessoal IBM utilizando uma das seguintes opções:

- v **A mídia para este software não está incluída nesta oferta. Se você ainda não tiver a mídia apropriada do software Lotus Notes Client ou Lotus SmartSuite**, poderá solicitar um CD e instalar o software em seu computador.\*\* Utilize um dos métodos listados na página a seguir para solicitá-lo.
- v **Se você já tiver uma cópia licenciada do software**, estará habilitado para criar e utilizar uma cópia adicional do software que possui.

**Sobre o IBM Lotus Notes:** Com o Notes Standalone Client, você pode integrar seus recursos mais valiosos de mensagens, colaboração e PIM (Personal Information Management) —como e-mail, calendário, lista de tarefas — o que permite que os acesse enquanto você estiver conectado ou desconectado da rede. Para obter informações adicionais, visite http://www.lotus.com/notes

**Sobre o IBM Lotus SmartSuite:** O Lotus SmartSuite contém aplicativos poderosos com recursos que economizam tempo que fornecem a você uma vantagem sobre seu trabalho e o conduz por tarefas individuais.

- v Lotus Word Pro Processador de Texto
- v Lotus 1-2-3 Planilha
- v Lotus Freelance Graphics Gráficos de Apresentação
- v Lotus Approach Banco de Dados
- v Lotus Organizer Hora, Contato e Gerenciador de Informações
- v Lotus FastSite Publicador da Web
- v Lotus SmartCenter Gerenciador de Informações da Internet

**Suporte ao Cliente:** Para obter informações de suporte e números de telefone para ajudar na instalação inicial do software, visite

http://www.pc.ibm.com/support. Para adquirir mais suporte técnico além deste suporte inicial de instalação, visite http://www.lotus.com/passport.

**Contrato de Licença Internacional:** O software licenciado para você sob esta oferta não inclui os upgrades do software ou o suporte técnico e está sujeito aos termos e condições do IPLA (Contrato Internacional de Licença do Programa IBM) que acompanha o software. Sua utilização dos programas Lotus SmartSuite e Lotus Notes descritos nesta oferta constitui a aceitação dos

termos desta Oferta e do IPLA. Para obter informações adicionais sobre o IBM IPLA, visite http://www.ibm.com/software/sla/sladb.nsf. Estes programas não são para revenda.

**Prova de Habilitação:** O comprovante de compra de seu computador pessoal IBM qualificador e este documento de Oferta devem ser guardados como prova de habilitação.

#### **Comprando Upgrades, Licenças Adicionais e Suporte Técnico**

Os upgrades do software e o suporte técnico estão disponíveis sob o pagamento de uma taxa através do Programa Passport Advantage da IBM. Para obter informações sobre a compra de licenças adicionais para Notes, SmartSuite ou outros produtos Lotus, visite http://www.ibm.com ou http://www.lotus.com/passport Sujeitas a determinadas qualificações, as licenças de acesso do cliente podem ser compradas utilizando uma licença Competitive Tradeup.

#### **Para solicitar um CD:**

**\*\*Importante:** De acordo com esta Oferta, você pode solicitar uma mídia de CD por licença. Será necessário fornecer o número de série de 7 dígitos do novo computador pessoal IBM que você comprou. O CD é fornecido sem custos; no entanto, a entrega, as taxas e os impostos aplicáveis poderão ser impostos por jurisdições locais. Considere 10 a 20 dias úteis a partir do recebimento de seu pedido de entrega.

Para solicitar informações sobre um pedido, entre em contato com: Smartsuite\_ibm@modusmedia.com

# <span id="page-50-0"></span>**Apêndice B. Declaração da IBM de Garantia Limitada Z125-4753-07 11/2002**

#### **Certificado de Garantia**

*A IBM - Indústria, Máquinas e Serviços Ltda. nos limites determinados neste certificado, assegura ao Cliente, comprador do Equipamento, garantia contra defeito de material e/ou fabricação, desde que constatado por Técnicos da Rede de Assistência Autorizada IBM, pelo prazo constante no quadro abaixo, a contar da data de aquisição do produto constante na Nota Fiscal de Compra, conforme segue:*

**Produto:** ThinkCentre

**Período de Garantia\*** 1 Ano

*Modalidade de Garantia: 1 ano. \*O monitor tem Certificado de Garantia próprio. \*\*Entre em contato com seu revendedor para maiores informações sobre a garantia dos produtos IBM.*

A garantia é válida, nas condições aqui estabelecidas, em todo o Território Nacional, e limita a responsabilidade da IBM à substituição de peças do equipamento IBM, desde que o defeito seja decorrente de condições normais de utilização e identificado por técnicos qualificados e credenciados, pertencentes à Rede de Assistência Técnica autorizada IBM.

Para suporte técnico, pode-se contar com o auxílio do HelpCenter, através do telefone (0XX11) 3889-8986, com direito a atendimento gratuito por 30 dias, a partir da primeira ligação, para dúvidas de configurações do opcional IBM e dos programas que o acompanham, suporte técnico a software pré-carregado e determinação de problemas de hardware e software pré-carregado. Após 30 dias, o HelpCenter continuará dando suporte, passando a cobrar pelo serviço (exceto a determinação de problemas de hardware, que permanece gratuita, acompanhando a garantia do produto). Se preferir, entre em contato conosco pela Internet, para suporte técnico, através do e-mail: helpcenter@br.ibm.com

#### A GARANTIA:

A - A Garantia descrita no quadro anterior abrange mão-de-obra e substituição de peças, durante o período de garantia.

B - Esta garantia não cobre: material de consumo, formulários, fitas entitadas, tampas, capas e acessórios que não acompanham o produto.

C- Todos os Opcionais IBM devem ser acondicionados nas embalagens originais ou em embalagens que garantam o correto acondicionamento de todo, ou de parte do, opcional a ser transportado.

D - O atendimento em Garantia será realizado, durante o primeiro ano, no local da instalação do produto (modalidade ON-SITE) por técnicos da Rede de Assistência Autorizada IBM mais próxima.

E - Entendemos como ON-SITE o atendimento no local onde a máquina está instalada e BALCÃO como o local reservado para atendimento aos clientes dentro das dependências da Autorizada IBM.

F - Nos atendimentos ON-SITE, as distâncias superiores a 30 km entre a Autorizada e o Cliente terão custos complementares debitados ao cliente. Nessa condição, é facultado ao Cliente o direito de optar pelo atendimento no Balcão da Autorizada.

G - Este certificado deverá ser apresentado sem rasuras, juntamente com a Nota Fiscal de Compra do produto, datada e sem rasura para validação e confirmação do período da Garantia citada anteriormente.

H - Todos os equipamentos/opcionais devem ser acondicionados nas embalagens originais ou embalagens que garantem o direcionamento de todo ou parte deles a serem transportados para a Assistência Técnica.

I - A reposição gratuita de peças será feita apenas dentro do período de Garantia. A disponibilidade de peças de reposição está sujeita a processos legais alfandegários de importação. A Garantia dada aos módulos e peças de fabricação IBM, conforme a configuração original do produto, não cobre os opcionais e/ou configurações adquiridos de outros fornecedores. Caso a instalação de um opcional de outro fornecedor interfira no hardware do equipamento IBM, a Garantia para esse equipamento fica cancelada.

J - A Garantia não é válida para componentes e produtos com marca IBM que a IBM não disponibilizou para comercialização no Brasil e tenham sido agregados por Distribuidor, Integrador ou Revendedor. Exceção é feita aos Produtos que possuam ″Certificado de Garantia Internacional IBM″.

K - A IBM exime-se de qualquer responsabilidade e esta Garantia ficará nula e sem efeito, se este Equipamento sofrer danos causados por quedas e descarga elétrica; se for ligado à rede elétrica imprópria ou não compatível com o Equipamento; se sofrer a ação de agentes da Natureza (raios, inundações, desabamentos, enchentes, etc.); incêndios; ou for utilizado em desacordo com o Manual do Usuário; apresentar sinais de mau uso, devido à introdução de objetos e/ou líquidos no Equipamento, ou ainda se tiver sido violado, consertado ouajustado por Técnicos não Qualificados e não Credenciados, ou

seja, não pertencentes à Rede de Assistência Técnica Autorizada IBM. Também será considerada nula a Garantia se a Nota Fiscal de Compra ou este certificado apresentar rasuras e/ou alterações. Todas as peças substituídas serão de propriedade da IBM.

#### **PROTEJA SEU INVESTIMENTO E NÃO PERCA A GARANTIA**

Com o objetivo de evitar problemas com o seu equipamento IBM bem como evitar transtornos à sua Garantia, preparamos um conjunto de cuidados simples que acreditamos podem reduzir significativamente a possibilidade de causas externas virem a provocar problemas em sua máquina.

#### **Cuidados com a Rede Elétrica**

- 1. Seguir com atenção todos os procedimentos de instalação elétrica que acompanham o seu equipamento, descritos no Manual do Usuário.
- 2. Verificar se a sua seleção de voltagem no equipamento está de acordo com a tomada escolhida para instalação.
- 3. Verificar se a instalação elétrica da tomada está em boas condições de funcionamento, com especial atenção à instalação do fio-terra (terceiro pino da tomada).
- 4. Proteger o equipamento de variações de energia elétrica acima dos limites toleráveis. Uma medida é a adoção de estabilizadores, que entretanto, não elimina a boa condição do fio-terra.

#### **Cuidados com a Rede Telefônica**

- 1. Seguir com atenção todos os procedimentos de instalação telefônica que acompanham o seu equipamento.
- 2. Garantir que a rede telefônica esteja provendo o sinal adequado às especificações do seu equipamento.
- 3. Proteger o equipamento de variações elétricas na linha telefônica. Recomendamos a utilização de filtros de linha telefônica para evitar picos de tensão.
- 4. Evitar a conexão do modem a um PBX ou outra linha digital de extensão telefônica. Confirmar a conexão com a sua operadora, antes de utilizar seu modem.

#### **INSTRUÇÕES PARA ENVIAR O EQUIPAMENTO PARA REPAROS.**

Se o seu equipamento/opcional necessitar de reparos, envie-o acompanhado do seguinte:

- v Breve descrição do problema apresentado
- v Cópia da Nota Fiscal de Compra
- v Cópia do Certificado de Garantia (preenchido)

#### **Garantia de Reparos**

Se o equipamento/opcional for transferido para terceiros no período da Garantia, ela ficará cedida de plenos direitos, continuando em vigor até a expiração de seu prazo, contado a partir da data de aquisição pelo primeiro comprador. A Garantia só será mantida para a configuração total (segundo a Nota Fiscal de Compra Original). Os procedimentos de remessa de Opcional para reparo deverão ser observados:

#### **A GARANTIA NÃO COBRE OS SEGUINTES ITENS:**

- v Instalação do Produto
- v Instalação de Opcionais
- v Reposição de partes, tais como: Discos Rígidos, Disquetes, Placas e itens de multimídia e outros módulos não fornecidos pela IBM.

#### **Limitação de Responsabilidade**

A responsabilidade da IBM, de natureza contratual ou de qualquer outra, por perdas e danos efetivamente causados por atos e fatos da IBM, fica limitada nas

demandas relativas a danos pessoais, danos a propriedade móvel ou imóvel e em quaisquer outras perdas e danos, até o maior valor entre o equivalente a US\$2.000,00 (dois mil dólares americanos) em moeda nacional e os encargos relativos ao produto que constituem o objeto da demanda. A taxa de conversão do dólar será divulgada pelo Banco Central do Brasil para a venda de divisas vinculadas à importação de mercadorias.

Em hipótese alguma, a IBM será responsável por:

- 1. Reclamações de terceiros por perdas e danos contra o cliente, salvo aquelas previstas no primeiro subitem acima;
- 2. Perda ou danos de registros ou dados do Cliente, inclusive na realização de diagnóstico remoto (por conexão do sistema por linha telefônica);
- 3. Perdas e danos indiretos ou mediatos, inclusive lucros cessantes.
- 4. Perdas e danos de programas/arquivos ocorridos na Rede de Assistência Técnica Autorizada, pois é de inteira responsabilidade do Cliente fazer cópias de segurança dos programas instalados na máquina e/ou arquivos pessoais.

\* A limitação e exclusão das responsabilidades acima observarão a legislação vigente.

#### **CERTIFICADO DE GARANTIA**

(Deve ser preenchido pela Assistência Técnica Autorizada IBM na primeira utilização da Garantia e ser apresentado pelo Cliente sempre que necessário).

A IBM Brasil - Indústria, Máquinas e Serviços Ltda. garante este equipamento e opcionais IBM comercializados.

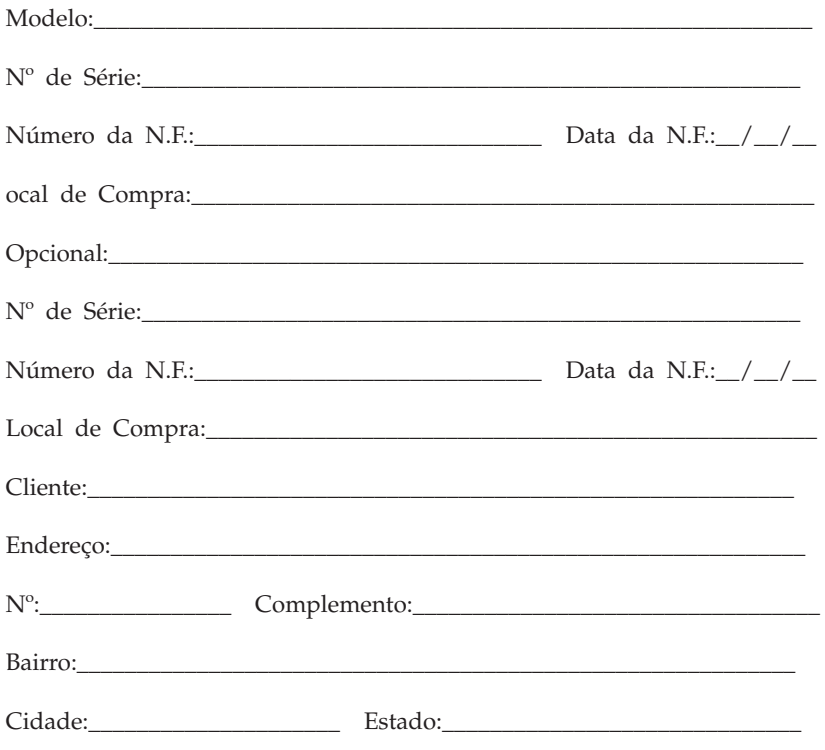

Assistência Técnica Autorizada:

Carimbo/Assinatura da Autorizada

# <span id="page-56-0"></span>**Apêndice C. Avisos**

A IBM pode não oferecer os produtos, serviços ou recursos abordados neste documento em todos os países. Consulte um representante IBM local para obter informações sobre produtos e serviços disponíveis atualmente em sua área. Qualquer referência a produtos, programas ou serviços IBM não significam que apenas produtos, programas ou serviços IBM possam ser utilizados. Qualquer produto, programa ou serviço funcionalmente equivalente, que não infrinja nenhum direito de propriedade intelectual da IBM, poderá ser utilizado em substituição a este produto, programa ou serviço. Entretanto, a avaliação e verificação da operação de qualquer produto, programa ou serviço não-IBM são de responsabilidade do Cliente.

A IBM pode ter patentes ou solicitações de patentes pendentes relativas a assuntos tratados nesta publicação. O fornecimento desta publicação não garante ao Cliente nenhum direito sobre tais patentes. Pedidos de licença devem ser enviados, por escrito, para:

*Gerência de Relações Comerciais e Industriais da IBM Brasil Avenida Pasteur, 138-146 Botafogo Rio de Janeiro, RJ CEP 22290-240*

A INTERNATIONAL BUSINESS MACHINES CORPORATION FORNECE ESTA PUBLICAÇÃO "NO ESTADO EM QUE SE ENCONTRA", SEM GARANTIA DE NENHUM TIPO, SEJA EXPRESSA OU IMPLÍCITA, INCLUINDO, MAS NÃO SE LIMITANDO ÀS GARANTIAS IMPLÍCITAS DE NÃO-VIOLAÇÃO, MERCADO OU ADEQUAÇÃO A UM DETERMINADO PROPÓSITO. Algumas legislações não permitem a exclusão de garantias expressas ou implícitas em determinadas transações, portanto esta disposição pode não se aplicar ao Cliente.

Esta publicação pode incluir imprecisões técnicas ou erros tipográficos. Periodicamente, são feitas alterações nas informações aqui contidas; tais alterações serão incorporadas em futuras edições desta publicação. A IBM pode, a qualquer momento, aperfeiçoar e/ou alterar os produtos e/ou programas descritos nesta publicação, sem aviso prévio.

Os produtos descritos neste documento não são destinados para uso em implantações ou em outras aplicações de suporte à vida, em que o mau funcionamento pode resultar em ferimento ou morte. As informações contidas neste documento não afetam nem alteram as especificações ou garantias IBM. Nada neste documento deverá atuar como uma licença ou isenção expressa ou implícita sob os direitos de propriedade intelectual da IBM ou de terceiros.

<span id="page-57-0"></span>Todas as informações contidas neste documento foram obtidas em ambientes específicos e são apresentadas como uma ilustração. O resultado obtido em outros ambientes operacionais pode variar.

A IBM pode utilizar ou distribuir as informações fornecidas da forma que julgar apropriada sem incorrer em qualquer obrigação para com o Cliente.

Referências nestas informações a Web sites não-IBM são fornecidas apenas por conveniência e não representam de forma alguma um endosso a esses Web sites. Os materiais contidos nesses Web sites não fazem parte dos materiais deste produto IBM e a utilização desses Web sites é de inteira responsabilidade do Cliente.

### **Marcas Comerciais**

O logotipo IBM e os seguintes termos são marcas comerciais da IBM Corporation nos Estados Unidos e/ou em outros países:

**HelpCenter** IBM Lotus Lotus 1-2-3 Lotus Approach Lotus FastSite Lotus Freelance Graphics Lotus Notes Lotus Organizer Lotus SmartCenter Lotus SmartSuite Lotus Word Pro **ThinkCentre** Update Connector

Microsoft, Windows e Windows NT são marcas comerciais da Microsoft Corporation nos Estados Unidos, e/ou em outros países.

PC Direct é uma marca comercial da Ziff Communications Company nos Estados Unidos e/ou em outros países e é utilizada pela IBM Corporation sob licença.

Outros nomes de empresas, produtos e serviços podem ser marcas comerciais ou marcas de serviço de terceiros.

## <span id="page-58-0"></span>**Avisos sobre Emissão Eletrônica**

O parágrafo a seguir refere-se aos tipos de máquinas 2296, 8183, 8184, 8185, 8186, 8187, 8188, 8189, 8190, 8191, 8192, 8193, 8194, 8195, 8196, 8197, 8198, 8199, 8316, 8320, 8416, 8417, 8418, 8419, 8432, 8433 e 8434.

#### **Declaração da FCC (Federal Comunications Commission)**

**Nota:**Este equipamento foi testado e aprovado segundo os critérios estabelecidos para dispositivos digitais da Classe B, em conformidade com a Parte 15 das Normas da FCC. Esses critérios têm a finalidade de assegurar um nível adequado de proteção contra interferências prejudiciais, quando o equipamento estiver funcionando em ambiente residencial. Este equipamento gera, utiliza e pode emitir energia de freqüência de rádio e, se não for instalado e utilizado de acordo com o manual de instruções, pode provocar interferências prejudiciais à comunicação por rádio. No entanto, não existem garantias de que não ocorrerá interferência em uma determinada instalação. Se este equipamento causar interferência prejudicial à recepção de rádio ou televisão, o que pode ser determinado ligando e desligando o equipamento, recomenda-se que o usuário tente eliminar a interferência adotando uma ou mais das seguintes medidas:

- v Mudar a posição ou o local de instalação da antena receptora.
- v Aumentar a distância entre o equipamento e o receptor.
- v Conectar o equipamento a uma tomada localizada em um circuito diferente daquele ao qual o receptor está conectado.
- v Consultar um revendedor autorizado IBM ou um representante de marketing IBM.

Para atender aos critérios de emissão estabelecidos pela FCC, devem-se utilizar cabos e conectores apropriadamente encapados e aterrados, em conformidade com o padrão IEEE 1284-1994. A IBM não se responsabiliza por qualquer interferência na recepção de rádio ou televisão provocada pela utilização de cabos e conectores não recomendados ou por alterações ou modificações não autorizadas efetuadas neste equipamento. Alterações ou modificações não autorizadas podem cancelar a autorização do usuário para operar o equipamento. Este dispositivo está em conformidade com a Parte 15 das Normas da FCC. A operação está sujeita a estas duas condições: (1) este equipamento não pode provocar interferência prejudicial e (2) este equipamento deve aceitar qualquer interferência prejudicial recebida, inclusive as que possam provocar operação indesejada.

#### **Requisitos da FCC (Federal Communications Commission) e de companhias telefônicas**

1. Este dispositivo está em conformidade com a Parte 68 das regras da FCC. Uma etiqueta afixada no dispositivo contém, entre outras informações, o

número de registro da FCC, USOC e REN (Ringer Equivalency Number) para este equipamento. Se estes números forem solicitados, forneça estas informações à companhia telefônica.

- **Nota:** Se o dispositivo for um modem interno, uma segunda etiqueta de registro da FCC também será fornecida. Você pode afixar a etiqueta na parte externa do computador em que o modem IBM estiver instalado, ou pode afixar a etiqueta no DAA externo, se possuir um. Coloque a etiqueta em uma localização de fácil acesso, para facilitar o fornecimento das informações da etiqueta à companhia telefônica.
- 2. O número de REN é útil para determinar a quantidade de dispositivos que podem ser conectados à sua linha telefônica, sem perderem a característica de tocarem quando o número for chamado. Na maioria, mas não em todas as áreas, a soma dos RENs de todos os dispositivos não deve ser superior a cinco (5). Para ter certeza do número de dispositivos que podem ser conectados à sua linha, conforme determinado pelo REN, ligue para a companhia telefônica local, para determinar o máximo de REN para sua área de chamada.
- 3. Se o dispositivo provocar danos à rede telefônica, a companhia telefônica pode descontinuar seu serviço temporariamente. Se possível, você será comunicado com antecedência; se encontrar alguma dificuldade para emitir um aviso antecipado, a companhia telefônica enviará uma notificação assim que possível. Você será avisado do direito de registrar uma reclamação junto à FCC.
- 4. A companhia telefônica pode fazer alterações em seus próprios recursos, equipamentos, operações ou procedimentos, que podem afetar a operação correta de seu equipamento. Se este for o caso, você será avisado com antecedência, para que tenha oportunidade de manter o serviço ininterrupto.
- 5. Se tiver problemas com este produto, entre em contato com um revendedor autorizado IBM ou diretamente com a IBM. No Brasil, ligue para **0800-784262**. A apresentação do comprovante de compra pode ser solicitada.

A companhia telefônica pode solicitar que o dispositivo seja desconectado da rede até que o problema seja corrigido ou até que você tenha certeza de que o dispositivo esteja funcionando sem defeito.

- 6. Não existem reparos que possam feitos no dispositivo pelo cliente. Se você tiver problemas com o dispositivo, entre em contato com um Revendedor autorizado IBM, ou consulte a seção de Diagnósticos deste manual para obter informações.
- 7. Este dispositivo não pode ser utilizado no serviço público fornecido pela companhia telefônica. A conexão a linhas de outras empresas está sujeita a tarifas estaduais. Para obter informações, entre em contato com o órgão de telecomunicações ou comitê corporativo de seu país.

<span id="page-60-0"></span>8. Ao solicitar o serviço de interface de rede (NI) junto ao provedor local, especifique a disposição de serviço USOC RJ11C.

## **Aviso sobre Cabo de Alimentação**

Para sua segurança, a IBM fornece um cabo de alimentação com um plugue para conexão aterrada, para ser utilizado com este produto IBM. Para evitar choques elétricos, sempre utilize o cabo de alimentação e o plugue em uma tomada devidamente aterrada.

Os cabos de alimentação IBM utilizados nos Estados Unidos e no Canadá são relacionados pelo UL (Underwriter's Laboratories) e certificados pelo CSA (Canadian Standards Association).

Para unidades destinadas à operação em 115 Volts: Utilize um cabo de alimentação com certificação UL e CSA, consistindo em um cabo de três condutores de, no mínimo, 18 AWG, Tipo SVT ou SJT, com o máximo de 4,5 metros de comprimento e plugue com lâminas em paralelo, com aterramento, classificado para 15 amperes, 125 volts.

Para unidades destinadas à operação em 230 Volts: Utilize um cabo de alimentação com certificação UL e CSA, consistindo em um cabo de três condutores de, no mínimo, 18 AWG, Tipo SVT ou SJT, com o máximo de 4,5 metros de comprimento e plugue com lâminas em paralelo, com aterramento, classificado para 15 amperes, 250 volts.

Para unidades destinadas a operação em 230 volts (fora do Estados Unidos): Utilize um conjunto de cabo com plugue de conexão aterrada. O cabo deve possuir aprovação de segurança adequada para o país em que o equipamento será instalado.

Os cabos de alimentação da IBM para um país ou região específicos geralmente estão disponíveis apenas no país ou região.

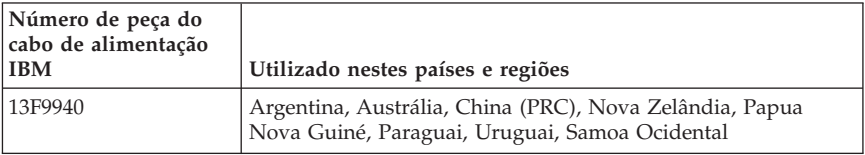

<span id="page-61-0"></span>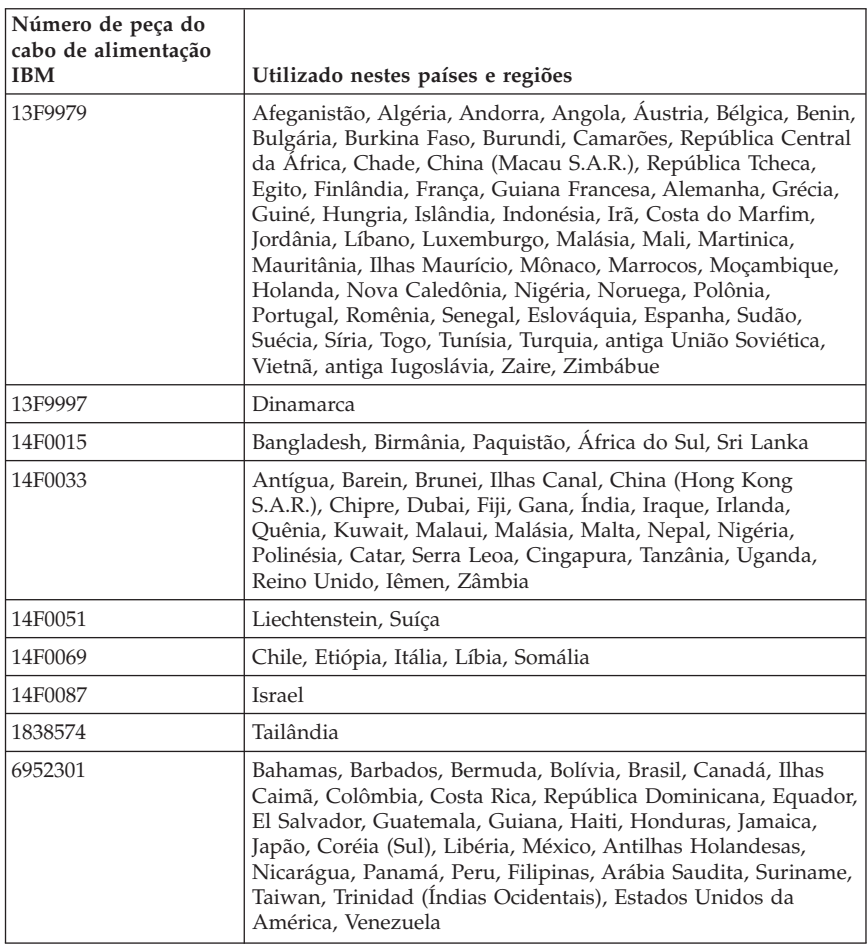

# **Aviso sobre Cabos PVC (Cloreto de Polivinilo)**

**AVISO:** O manuseio do cabo deste produto ou dos cabos associados aos acessórios vendidos com este produto irão expô-lo ao chumbo, uma substância química conhecida no Estado da Califórnia por causar câncer e defeitos de nascença ou outro dano reprodutivo. *Lave as mãos após o manuseio*.

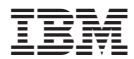

Número da Peça: 13R9166

Impresso em Brazil

(1P) P/N: 13R9166

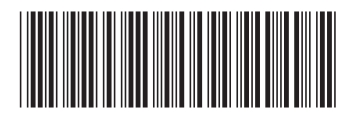